# 成本和使用率报告 用户指南

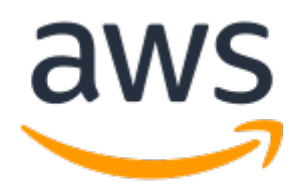

成本和使用率报告: 用户指南

## **Table of Contents**

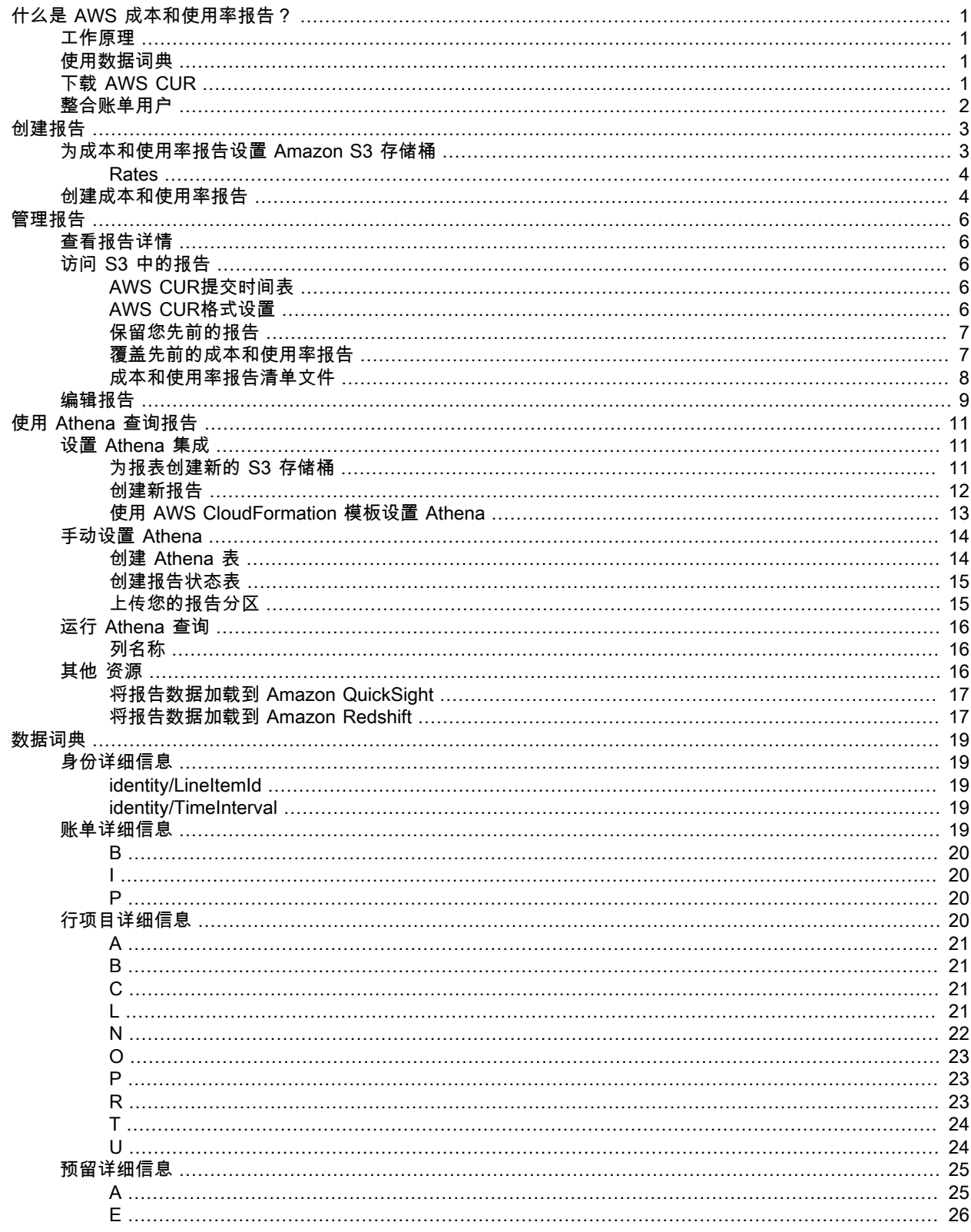

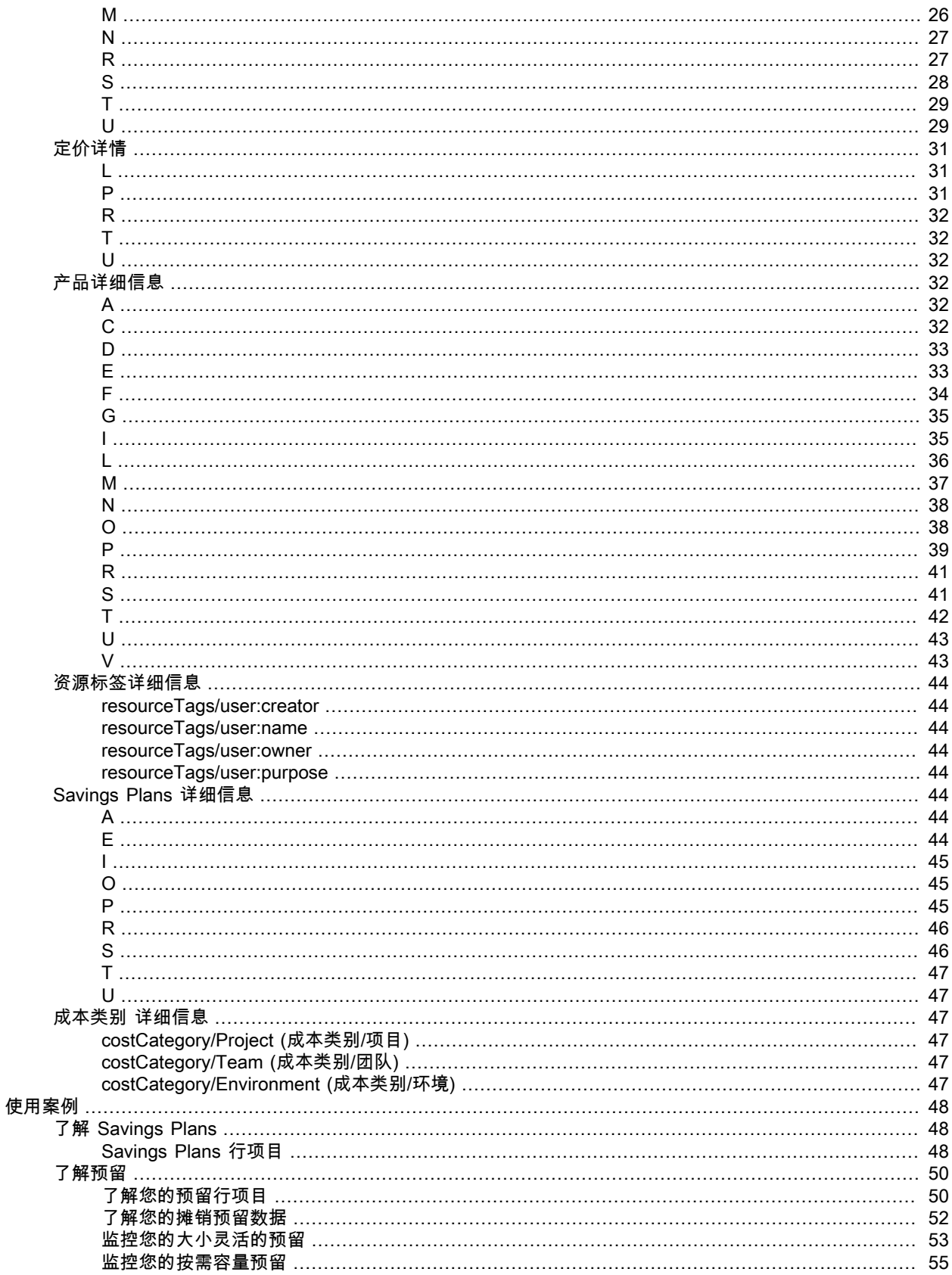

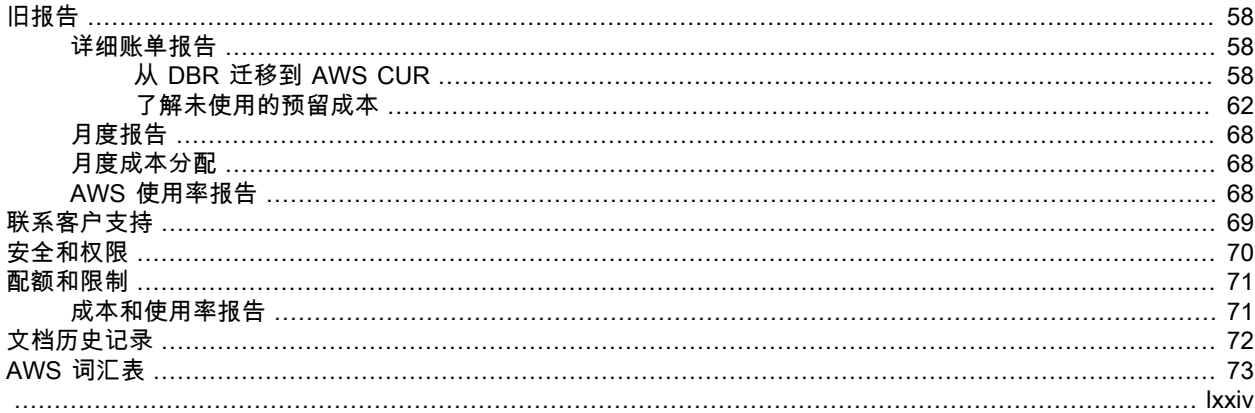

# <span id="page-5-0"></span>什么是 AWS 成本和使用率报告?

AWS 成本和使用率报告 (AWS CUR) 包含所提供的最全面的一组成本和使用率数据。您可以使用成本和使用 率报告将 AWS 账单报告发布到您拥有的 Amazon Simple Storage Service (Amazon S3) 存储桶。您可以收 到按小时或天、产品或产品资源或您自己定义的标签细分成本的报告。 AWS 以用逗号隔开的值(CSV)格式每 天更新一次您的时段中的报告。您可以使用 Microsoft Excel 或 Apache OpenOffice Calc 等电子表格软件查 看这些报告,也可以从使用 Amazon S3 API 的应用程序访问它们。

AWS 成本和使用率报告跟踪您的 AWS 使用情况并提供与您的账户关联的估算费用。每个报告包含您的 AWS 账户中所用的 AWS 产品、使用类型和操作的每个唯一组合所对应的行项目。您可以将AWS 成本和使 用率报告自定义为按小时或按天聚合信息。

AWS 成本和使用率报告可以执行以下操作。

- 将报告文件提交到您的 Amazon S3 存储桶
- 每天最多更新三次报告
- 使用 AWS CUR API 参考创建、检索和删除您的报告

## <span id="page-5-1"></span>成本和使用率报告的工作原理

每个更新都是累积的,因此每个版本的成本和使用率报告都包括以前版本中的所有行项目和信息。生成的整 月报告是估算的,且会随着您继续使用 AWS 服务而在当月剩余日期发生更改。AWS 在每月底最终确定报 告。最终确定的报告包含对您的混合和非混合成本的计算,并覆盖该月份的所有使用量。

如果 AWS 对该月份的使用量应用退款、服务抵扣金额或支持费用,则 AWS 可能会更新最终确定的报告。 在创建或编辑您的报告时,可以将此设置为首选项。该报告在您在 Billing and Cost Management 控制台的 成本和使用率报告页面上创建报告之日起的 24 小时内可用。

## <span id="page-5-2"></span>使用数据词典

设置报告后,您可以详细分析您的使用情况和成本。我们提供了一个数据词典,其中列出了您将在报告中看 到的列以及定义和示例。

要查看行项目定义并下载相应服务的完整列表,请参阅[数据词典 \(p. 19\)。](#page-23-0)

## <span id="page-5-3"></span>下载 AWS 成本和使用率报告

您可以从 Amazon S3 控制台下载报告,使用 Amazon Athena 查询报告,或将报告上传到 Amazon Redshift 或 Amazon QuickSight。

- 有关创建 Amazon S3 存储桶和使用 Athena 查询数据的更多信息,请参阅 [使用 Amazon Athena 查询成本](#page-15-0) [和使用率报告 \(p. 11\)。](#page-15-0)
- 有关上传到 Amazon Redshift 的更多信息,请参阅 [将报告数据加载到 Amazon Redshift \(p. 17\)。](#page-21-1)
- 有关上传到 Amazon QuickSight 的更多信息,请参阅 [将报告数据加载到 Amazon QuickSight \(p. 17\)](#page-21-0)。

## <span id="page-6-0"></span>整合账单用户

如果您使用 AWS Organizations, Amazon S3 您指定接收帐单报告的时段必须由 主账户 组织。您无法在属于 成员账户的存储中接收账单报告。如果您使用了整合账单功能,您还可以查看各成员账户的成本明细。

有关合并账单的更多信息,请参阅 [组织的统一开票](https://docs.amazonaws.cn/awsaccountbilling/latest/aboutv2/consolidated-billing.html) 在 AWS Billing and Cost Management 用户指南

# <span id="page-7-0"></span>创建成本和使用率报告

您可以使用 Billing and Cost Management 控制台中的 成本和使用率报告页面创建成本和使用率报告。在以 下部分中,您将找到有关如何开始使用成本和使用率报告的信息。

主题

- [为成本和使用率报告设置 Amazon S3 存储桶 \(p. 3\)](#page-7-1)
- [创建成本和使用率报告 \(p. 4\)](#page-8-1)

## <span id="page-7-1"></span>为成本和使用率报告设置 Amazon S3 存储桶

要接收账单报告,您的 AWS 账户中必须有一个用来存储报告的 Amazon S3 存储桶。报告会显示您使用的 AWS 服务、您使用这些服务的时长、您在存储中传入和传出的数据量、您使用的平均存储空间等。您可以指 定一个现有存储桶,也可以创建一个存储桶。

步骤 1. 创建 Amazon S3 存储桶。要创建存储桶,请参阅 [https://docs.amazonaws.cn/AmazonS3/latest/](https://docs.amazonaws.cn/AmazonS3/latest/user-guide/create-bucket.html) [user-guide/create-bucket.html中](https://docs.amazonaws.cn/AmazonS3/latest/user-guide/create-bucket.html)[的Amazon Simple Storage Service 控制台用户指南](https://docs.amazonaws.cn/AmazonS3/latest/user-guide/)创建存储桶。

步骤 2. 向Billing and Cost Management授予权限以将报告交付给 Amazon S3 存储桶

授予Billing and Cost Management权限以将报告传输到 Amazon S3 存储桶

- 1. 从<https://console.amazonaws.cn/s3/> 打开 Amazon S3 控制台
- 2. 从存储桶列表中,选择在其中接收报告的存储桶。
- 3. 选择 Permissions。
- 4. 选择存储桶策略。
- 5. 将下面的文本粘贴到存储桶策略编辑器中。

```
{
   "Version": "2012-10-17",
   "Statement": [
 {
     "Effect": "Allow",
     "Principal": {
       "Service": "billingreports.amazonaws.com"
     },
     "Action": [
       "s3:GetBucketAcl",
       "s3:GetBucketPolicy"
     ],
     "Resource": "arn:aws:s3:::bucketname"
   },
   {
     "Effect": "Allow",
     "Principal": {
       "Service": "billingreports.amazonaws.com"
     },
     "Action": "s3:PutObject",
     "Resource": "arn:aws:s3:::bucketname/*"
   }
   ]
}
```
- 6. 将 **bucketname** 替换为您的存储桶的名称。
- 7. 选择 Save (保存)。

### <span id="page-8-0"></span>Rates

将账单报告数据存储在 Amazon S3 存储桶的操作将按标准 Amazon S3 费率计费。有关更多信息,请参阅 [配额和限制 \(p. 71\)](#page-75-0)。)

## <span id="page-8-1"></span>创建成本和使用率报告

您可以使用 Billing and Cost Management 控制台的 成本和使用率报告页面创建成本和使用率报告。

Note

- AWS 最多可能需要 24 小时才能开始将报告传输到 Amazon S3 存储桶。传输开始后,AWS 会至 少每天更新一次AWS 成本和使用率报告文件。
- 不论是否选择了Data refresh settings (数据刷新设置),详细账单报告 (DBR) 都不会自动刷新。要 刷新 DBR,请打开支持案例。更多信息,请参阅 [联系客户支持部了解您的账单](https://docs.amazonaws.cn/awsaccountbilling/latest/aboutv2/billing-get-answers.html) 在 AWS Billing and Cost Management 用户指南.

创建成本和使用率报告

- 1. 通过以下网址登录 Billing and Cost Management 控制台[:https://console.amazonaws.cn/billing/](http://console.amazonaws.cn/billing) [home#/](http://console.amazonaws.cn/billing)。
- 2. 在导航窗格中,选择 成本和使用率报告。
- 3. 选择创建报告。
- 4. 对于报告名称,输入报告名称。
- 5. 对于 Additional report details (其他报告详细信息),请选择 Include resource IDs (包括资源 ID) 以在报告 中包含各个资源的 ID。

Note

包括资源ID将为每个资源创建单独的行项目。这样可以增加您的 成本和使用率报告 大量文件 AWS 使用.

- 6. 对于 Data refresh settings (数据刷新设置),请选择您是否希望AWS 成本和使用率报告在 AWS 最终确 定了您的账单但之后又对您的账户应用了退款、服务抵扣金额或支持费用时刷新。在报告刷新后,会将 新报告上传到 Amazon S3。
- 7. 选择 Next (下一步)。
- 8. 对于 S3 存储桶,选择配置。
- 9. 在 Configure S3 Bucket (配置 S3 存储桶) 对话框中,执行下列操作之一:
	- 从下拉列表中选择现有存储桶,然后选择 Next (下一步)。
	- 输入存储桶名称和您要在其中创建新存储桶的区域,然后选择 Next (下一步)。
- 10. 查看存储策略,并选择 我确认本政策正确 并选择 保存.
- 11. 对于 Report path prefix (报告路径前缀),输入要在报告名称前面添加的报告路径前缀。

此步骤对于 Amazon Redshift 或 Amazon QuickSight 是可选的,但对于 Amazon Athena 是必需的。

如果您未指定前缀,默认前缀是您在步骤 4 中为报告指定的名称和报告的日期范围,采用以下格式:

/report-name/date-range/

- 12. 对于 Time granularity (时间粒度),请选择以下选项之一:
	- Hourly (小时): 如果您希望按小时聚合报告中的行项目,请选择此选项。
	- Daily (每天):如果您希望按天聚合报告中的行项目,请选择此选项。
	- 每月一次 如果您希望按月汇总报告中的单项产品。
- 13. 对于报告版本控制,选择您是希望报告的每个版本覆盖报告的先前版本,还是除了先前版本之外还要传 送每个版本。

覆盖报告可以保存在 Amazon S3 储存成本。提供新的报告版本可以随着时间的推移提高帐单数据的可 审计性。

- 14. 对于 启用以下对象的报告数据集成,选择是否要启用 成本和使用率报告 与 Amazon Athena, Amazon Redshift,或 Amazon QuickSight. 此报告按以下格式压缩:
	- Athena:拼图格式
	- Amazon Redshift 或 Amazon QuickSight:.gz 压缩
- 15. 选择 Next (下一步)。
- 16. 在查看报告的设置之后,选择查看和完成。

您可以随时返回 成本和使用率报告 您的 Billing and Cost Management 查看上次更新报告的时间。

# <span id="page-10-0"></span>管理成本和使用率报告

在以下部分中,您将找到有关管理成本和使用率报告 (AWS CUR) 的信息。

主题

- [查看您的成本和使用率报告详细信息 \(p. 6\)](#page-10-1)
- [在 Amazon S3 中访问您的成本和使用率报告 \(p. 6\)](#page-10-2)
- [编辑您的成本和使用率报告配置 \(p. 9\)](#page-13-0)

## <span id="page-10-1"></span>查看您的成本和使用率报告详细信息

您可以使用 Billing and Cost Management 控制台中的 成本和使用率报告页面来创建由 AWS 生成的成本和 使用率报告。

创建成本和使用率报告

- 1. 通过以下网址登录 Billing and Cost Management 控制台[:https://console.amazonaws.cn/billing/](http://console.amazonaws.cn/billing) [home#/](http://console.amazonaws.cn/billing)。
- 2. 在导航窗格中,选择 成本和使用率报告。

您将在页面控制面板上找到列出的成本和使用率报告列表。

## <span id="page-10-2"></span>在 Amazon S3 中访问您的成本和使用率报告

在以下部分中,您将了解有关如何访问各种方案的报告的信息。

主题

- [成本和使用率报告提交时间表 \(p. 6\)](#page-10-3)
- [成本和使用率报告格式设置 \(p. 6\)](#page-10-4)
- [保留先前的成本和使用率报告 \(p. 7\)](#page-11-0)
- [覆盖先前的成本和使用率报告 \(p. 7\)](#page-11-1)
- [成本和使用率报告清单文件 \(p. 8\)](#page-12-0)

### <span id="page-10-3"></span>成本和使用率报告提交时间表

在报告周期内,每次 AWS 更新报告后,AWS 都会提供一个新报告和一个新清单文件。AWS 以之前的报告 为基础构建,直到结算期结束。在报告账单周期结束后,AWS 将生成新报告并且不会使用之前的报告中的任 何信息。

## <span id="page-10-4"></span>成本和使用率报告格式设置

成本和使用率报告是存储在 Amazon S3 存储桶中的一个 .csv 文件或一些 .csv 文件的集合。单个报告的大小 可能会增长到 1 GB 以上,并可能超出桌面电子表格应用程序的显示能力,以致无法显示所有行。如果某个 报告大于大多数应用程序可以处理的容量,AWS 会将该报告拆分成多个文件存储在 Amazon S3 存储桶的同 一文件夹下。AWS CUR 文件的具体组织和命名约定取决于您在创建报告时选择的参数。

## <span id="page-11-0"></span>保留先前的成本和使用率报告

当您选择保留先前的成本和使用率报告时,您的 AWS CUR 会使用以下 Amazon S3 组织和命名约定。

<*example-report-prefix*>/<*example-report-name*>/yyyymmdd-yyyymmdd/<assemblyId>/<*examplereport-name*>-<file-number>.csv.<zip|gz>

- report-prefix = 您为报告分配的前缀。
- report-name= 您为报告分配的名称。
- yyyymmdd-yyyymmdd = 报告覆盖的日期范围。报告将于日期范围的末尾最终确定。
- assemblyId = 每次更新报告后 AWS 创建的 ID。
- file-number = 如果更新包含一个大型文件,AWS 可能会将该文件拆分成多个文件。file-number 跟 踪一个更新中的不同文件。
- csv = 报告文件的格式。
- zip 或 gz = 应用于报告文件的压缩的类型。

例如,您的报告可能作为以下文件的集合进行传输。

```
<example-report-prefix>/<example-report-name>/20160101-20160131/<123456789>/<example-
report-name>-<1>.csv.<zip>
<example-report-prefix>/<example-report-name>/20160101-20160131/<123456789>/<example-
report-name>-<2>.csv.<zip>
<example-report-prefix>/<example-report-name>/20160101-20160131/<123456789>/<example-
report-name>-<3>.csv.<zip>
<example-report-prefix>/<example-report-name>/20160101-20160131/<123456789>/<example-
report-name>-Manifest.json
<example-report-prefix>/<example-report-name>/20160101-20160131/<example-report-name>-
Manifest.json
```
AWS 会将一个报告日期范围内的所有报告传输到相同的 report-prefix/report-name/yyyymmddyyyymmdd 文件夹。AWS 为每个报告提供了唯一的 ID 并将其传输到日期范围文件夹中的 assemblyId 子 文件夹。如果报告作为单个文件过大,则会被拆分成多个文件并传输到相同的 assemblyId 文件夹。

有关保留先前报告时的清单文件的更多信息,请参阅[成本和使用率报告清单文件 \(p. 8\)](#page-12-0)

## <span id="page-11-1"></span>覆盖先前的成本和使用率报告

当您选择覆盖先前的成本和使用率报告时,您的 AWS CUR 会使用以下 Amazon S3 组织和命名约定。

<*example-report-prefix*>/<*example-report-name*>/yyyymmdd-yyyymmdd/<*example-report-name*>- <file-number>.csv.<zip|gz>

- report-prefix = 您为报告分配的前缀。
- report-name= 您为报告分配的名称。
- yyyymmdd-yyyymmdd = 报告覆盖的日期范围。AWS 在日期范围结束时完成报告。

•

- file-number = 如果更新包含一个大型文件,AWS 可能会将该文件拆分成多个文件。file-number 跟 踪一个更新中的不同文件。
- csv = 报告文件的格式。
- zip 或 gz = 应用于报告文件的压缩的类型。

例如,您的报告可能作为以下文件的集合进行传输。

```
<example-report-prefix>/<example-report-name>/yyyymmdd-yyyymmdd/<example-report-name>-
<1>.csv.<zip>
<example-report-prefix>/<example-report-name>/yyyymmdd-yyyymmdd/<example-report-name>-
<2>.csv.<zip><example-report-prefix>/<example-report-name>/yyyymmdd-yyyymmdd/<example-
report-name>-<3>.csv.<zip>
```
<*example-report-prefix*>/<*example-report-name*>/yyyymmdd-yyyymmdd/<*example-report-name*>- Manifest.json

### Athena 规范

如果您在创建 AWS CUR 时选择了 Athena 支持,则文件命名约定与您选择覆盖 AWS CUR 时相同,但格式 和压缩除外。Athena AWS CUR 文件改用 .parquet。例如,您的报告可能作为以下文件的集合进行传输。

```
<example-report-prefix>/<example-report-name>/yyyymmdd-yyyymmdd/<example-report-
name>.parquet
<example-report-prefix>/<example-report-name>/yyyymmdd-yyyymmdd/
<cost_and_usage_data_status>
<example-report-prefix>/<example-report-name>/yyyymmdd-yyyymmdd/<example-report-name>-
Manifest.json
<example-report-prefix>/<example-report-name>/yyyymmdd-yyyymmdd/<example-report-name>-
create-table.sql
<example-report-prefix>/<example-report-name>/yyyymmdd-yyyymmdd/crawler-cfn.yml
```
#### AWS CloudFormation 规范

除了 AWS CUR 文件,AWS 还提供一个 AWS CloudFormation 模板,让您能够设置 AWS CloudFormation 堆栈,从而可让您使用 Athena 查询 Amazon S3 数据。如果您不想使用 AWS CloudFormation 模板,则可 以使用提供的 SQL 来创建自己的 Athena 表。有关更多信息,请参阅 [使用 Amazon Athena 查询成本和使用](#page-15-0) [率报告 \(p. 11\)。](#page-15-0))

## <span id="page-12-0"></span>成本和使用率报告清单文件

当 AWS 更新 AWS CUR 时,AWS 还会创建并传输清单文件,您可以将其用于 Amazon Athena、Amazon Redshift 或 Amazon QuickSight。

清单文件使用命名约定,并列出以下内容:

- 迄今为止报告中包含的所有详细信息列
- 报表文件的列表(如果报表被拆分为多个文件)
- 报告所涵盖的时间段以及其他信息。

```
<example-report-prefix>/<example-report-name>/yyyymmdd-yyyymmdd/<example-report-name>-
Manifest.json
<example-report-prefix>/<example-report-name>/yyyymmdd-yyyymmdd/<assemblyId>/<example-
report-name>-Manifest.json
```

```
<example-report-prefix>/<example-report-name>/<example-report-name>/year=2018/month=12/
<example-report-name>-Manifest.json
```
#### 保留先前的成本和使用率报告

当您保留先前的成本和使用率报告时,清单文件将会传输到日期范围文件夹和 assemblyId 文件夹。每 次 AWS 为某个日期范围创建新 AWS CUR 时,它都会用一个更新过的清单文件覆盖存储在日期范围文 件夹中的清单文件。AWS 将向 assemblyId 文件夹提供同一个更新过的清单文件以及该更新对应的文 件。assemblyId 文件夹中的清单文件不会被覆盖。

### 覆盖先前的成本和使用率报告

当您覆盖先前的 AWS CUR 时,清单文件将传输到 month=mm 文件夹。清单文件与报表文件一起被覆盖。

#### Amazon Redshift 规范

如果您在 AWS CUR 中为 Amazon Redshift 支持选择此选项,则 AWS 还会创建并提供一个文件,其中包含 您将报告上传到 Amazon Redshift 所需的 SQL 命令。您可以使用普通文本编辑器打开 SQL 文件。SQL 文件 使用以下命名约定。

<example-report-prefix>/<example-report-name>/yyyymmdd-yyyymmdd/<assemblyId>/<examplereport-name>-RedshiftCommands.sql

如果您使用了 RedshiftCommands 文件中的命令,则不需要打开 RedshiftManifest 文件。

Important

manifest 文件决定了 copy 文件中的 RedshiftCommands 命令上传的报告文件。删除或移除 manifest 文件将破坏 RedshiftCommands 文件中的复制命令。

#### Amazon Athena 规范

如果您在 AWS CUR 中选择了 Amazon Athena 支持的选项,则 AWS 还会创建并提供多个文件,以帮助您 设置所需的所有资源。AWS 提供 AWS CloudFormation 模板,即一个采用 SQL 的 SQL 文件(用于手动创 建您的 Athena 表),以及一个采用 SQL 的文件(用于检查您的 AWS CUR 刷新状态)。这些文件使用以下 命名约定。

```
<example-report-prefix>/<example-report-name>/<example-report-name>/yyyymmdd-yyyymmdd/
crawler-cfn.yml
<example-report-prefix>/<example-report-name>/<example-report-name>/yyyymmdd-yyyymmdd/
<example-report-name>-create-table.sql
<example-report-prefix>/<example-report-name>/<example-report-name>/yyyymmdd-yyyymmdd/
<cost_and_usage_data_status>
```
## <span id="page-13-0"></span>编辑您的成本和使用率报告配置

您可以使用 Billing and Cost Management 控制台中的 成本和使用率报告页面编辑成本和使用率报告。

**Note** 

无法编辑报告名称。如果您选择了 覆盖 对于 报告版本控制,无论报告是否包含资源ID、时间粒度 或报告版本,您都无法编辑报告名称。如果您删除设置为 Overwrite (覆盖) 的报告并创建具有相同名 称、Amazon S3 存储桶和路径前缀的新报告,则数据可能会损坏且变得不准确。

#### 编辑成本和使用率报告

- 1. 通过以下网址登录 Billing and Cost Management 控制台[:https://console.amazonaws.cn/billing/](http://console.amazonaws.cn/billing) [home#/](http://console.amazonaws.cn/billing)。
- 2. 在导航窗格中,选择 成本和使用率报告。
- 3. 选择要编辑的报告,然后选择 Edit report (编辑报告)。
- 4. (仅限版本控制的报告)对于 Additional report details (附加报告详细信息),选择 Include resource IDs (包括资源 ID) 以添加各个资源的 ID。
- 5. 如果您希望 AWS 成本和使用率报告在 AWS 对您的账户应用了退款、服务抵扣金额或支持费用时进行 刷新,则选择 Data refresh settings (数据刷新设置)。

在报告刷新后,会将新报告上传到 Amazon S3。

- 6. 选择 Next (下一步)。
- 7. 对于 S3 bucket (S3 存储桶),输入要将报告传送到的 Amazon S3 存储桶的名称。
- 8. 选择 Verify (验证)。

Note

该存储桶必须具有适当的权限才有效。有关为存储桶添加权限的更多信息,请参阅 [https://](https://docs.amazonaws.cn/AmazonS3/latest/user-guide/set-permissions.html) [docs.amazonaws.cn/AmazonS3/latest/user-guide/set-permissions.html中](https://docs.amazonaws.cn/AmazonS3/latest/user-guide/set-permissions.html)[的Amazon Simple](https://docs.amazonaws.cn/AmazonS3/latest/user-guide/) [Storage Service 控制台用户指南设](https://docs.amazonaws.cn/AmazonS3/latest/user-guide/)置存储桶和对象访问权限。

- 9. 对于 Report path prefix (报告路径前缀),输入要在报告名称前面添加的报告路径前缀。
- 10. (仅限版本控制的报告)对于 Time granularity (时间粒度),请选择以下选项之一:
	- 每小时 如果您希望按小时汇总报告中的单项产品。
	- 每天 如果您希望按天汇总报告中的单项产品。
	- 每月一次 如果您希望按月汇总报告中的单项产品。
- 11. (仅限版本控制的报告)对于 Report versioning (报告版本控制),选择您是希望报告的每个版本覆盖报 告的先前版本,还是除了先前版本之外还要传送每个版本。
- 12. 对于 启用以下对象的报告数据集成,选择是否要启用 AWS CUR 与 Amazon Athena, Amazon Redshift, 或 Amazon QuickSight. 此报告按以下格式压缩:
	- Athena:分配格式
	- Amazon Redshift 或 Amazon QuickSight:.gz 压缩
- 13. 选择 Save (保存)。

# <span id="page-15-0"></span>使用 Amazon Athena 查询成本和使用 率报告

Amazon Athena 是一种无服务器查询服务,使您能够使用标准 SQL 在 Amazon S3 中分析来自 AWS 成本和 使用率报告 (AWS CUR) 的数据。这使您可以避免创建自己的数据仓库解决方案来查询 AWS CUR 数据。

本部分概述如何将 Athena 与成本和使用率报告结合使用。有关 Athena 服务的完整描述,请参阅 [Amazon](https://docs.amazonaws.cn/athena/latest/ug/) [Athena 用户指南](https://docs.amazonaws.cn/athena/latest/ug/)。

#### 主题

- [设置 Amazon Athena 集成 \(p. 11\)](#page-15-1)
- [手动设置 Amazon Athena \(p. 14\)](#page-18-0)
- [运行 Amazon Athena 查询 \(p. 16\)](#page-20-0)
- [将报告数据加载到其他资源 \(p. 16\)](#page-20-2)

## <span id="page-15-1"></span>设置 Amazon Athena 集成

我们强烈建议您同时创建一个新的 Amazon S3 存储桶和一个新的成本和使用率报告以与 Athena 结合使用。 以下设置过程会删除您的存储桶可能已经具有的任何 Amazon S3 事件,这可能会对现有 AWS CUR 的任何 现有的基于事件的流程产生负面影响。设置新的报告可能需要长达 8 小时,因此我们建议您计划在第二天执 行最后两个设置步骤。

AWS CUR 仅支持 Athena 的 parquet 压缩格式,并自动覆盖在 Amazon S3 存储桶中存储的先前报告。

Important

AWS CloudFormation 不支持跨区域资源。如果您计划使用 AWS CloudFormation 模板,则必须在 同一区域中创建所有资源。区域必须支持以下服务:

- AWS Lambda
- Amazon Simple Storage Service
- AWS Glue
- Amazon Athena

#### 以下是您设置 Athena 所需的步骤。

- [the section called "为报表创建新的 S3 存储桶" \(p. 11\)](#page-15-2)
- [创建新的成本和使用率报告 \(p. 12\)](#page-16-0)
- [使用 AWS CloudFormation 模板设置 Athena \(p. 13\)](#page-17-0)

## <span id="page-15-2"></span>为您的报告创建新的 Amazon S3 存储桶

此过程显示如何为成本和使用率报告创建新的 Amazon S3 存储桶。

Note

如果您是 AWS Organizations,仅 主账户 可以创建此时段。 AWS CUR 数据只能发送到 主账户.

为您的 AWS CUR 报告创建新的 Amazon S3 存储桶

1. 访问<https://console.amazonaws.cn/s3/>,打开 Amazon S3 控制台。

- 2. 选择 Create Bucket (创建存储桶)。
- 3. 在对话框中,对于存储桶名称,输入您的存储桶的名称。

您的存储桶名称必须全部小写,长度为 3-63 个字符,并且不能包含空格。您也可以使用数字、连字符 (-) 和句点 (.)。

- 4. 选择您希望 Amazon S3 存储桶将位于的区域。
- 5. 选择 Next (下一步)。
- 6. 选择 Next (下一步)。
- 7. (可选)如果您选择 为此存储桶授予 Amazon Simple Storage Service 日志传输组写入权限,则可以启 用访问日志来跟踪访问您的 Amazon S3 存储桶的人员。选择您希望访问日志将交付到的存储桶和要将 日志存储到的文件夹的名称。
- 8. 选择 Next (下一步)。
- 9. 选择 Create bucket (创建存储桶)。
- 10. 从存储桶列表中,选择在其中接收报告的存储桶。
- 11. 选择 Permissions。
- 12. 选择存储桶策略。
- 13. 将下面的文本粘贴到存储桶策略编辑器中。

```
{
   "Version": "2012-10-17",
   "Statement": [
   {
     "Effect": "Allow",
     "Principal": {
       "Service": "billingreports.amazonaws.com"
     },
     "Action": [
       "s3:GetBucketAcl",
       "s3:GetBucketPolicy"
     ],
     "Resource": "arn:aws:s3:::bucketname"
   },
   {
     "Effect": "Allow",
     "Principal": {
       "Service": "billingreports.amazonaws.com"
     },
     "Action": "s3:PutObject",
     "Resource": "arn:aws:s3:::bucketname/*"
   }
   ]
}
```
- 14. Replace *bucketname* 和桶的名称。
- 15. 选择 Save (保存)。

### <span id="page-16-0"></span>创建新的成本和使用率报告

此过程演示如何创建新的 AWS 成本和使用率报告以与 Athena 结合使用。

#### 创建新的成本和使用率报告

- 1. 通过以下网址登录 Billing and Cost Management 控制台[:https://console.amazonaws.cn/billing/](http://console.amazonaws.cn/billing) [home#/](http://console.amazonaws.cn/billing)。
- 2. 在导航窗格中,选择 成本和使用率报告。
- 3. 选择创建报告。
- 4. 对于报告名称,输入报告名称。
- 5. 对于 Additional report details (其他报告详细信息),请选择 Include resource IDs (包括资源 ID) 以在报告 中包含各个资源的 ID。
- 6. 对于 Data refresh settings (数据刷新设置),请选择您是否希望成本和使用率报告在 AWS 最终确定了您 的账单但之后又对您的账户应用了退款、服务抵扣金额或支持费用时刷新。在报告刷新后,会将新报告 上传到 Amazon S3。
- 7. 选择 Next (下一步)。
- 8. 对于 S3 存储桶,选择配置。
- 9. 在 Configure S3 Bucket (配置 S3 存储桶) 对话框中,执行下列操作之一:
	- 从下拉列表中选择现有存储桶,然后选择 Next (下一步)。
	- 输入存储桶名称和您要在其中创建新存储桶的区域,然后选择 Next (下一步)。
- 10. 选择 I have confirmed that this policy is correct (我确认此策略是正确的),然后选择 Save (保存)。
- 11. 对于 Report path prefix (报告路径前缀),输入要在报告名称前面添加的报告路径前缀。您必须提供报告 路径前缀,才能将 Athena 和 AWS CUR 一起使用。
- 12. 对于时间粒度,如果您希望按小时聚合报告中的行项目,请选择每小时。如果您希望按天聚合报告中的 行项目,请选择每天。
- 13. 对于报告版本控制,选择您是希望报告的每个版本覆盖报告的先前版本,还是除了先前版本之外还要传 送每个版本。
- 14. 对于 Enable report data integration for (为以下项启用报告数据集成),选择您是否要将 AWS CUR 上传 到 Amazon Athena、Amazon Redshift 或 Amazon QuickSight。此报告按以下格式压缩:
	- Athena: parquet 压缩
	- Amazon Redshift 或 Amazon QuickSight:.gz 压缩
- 15. 选择 Next (下一步)。
- 16. 在查看报告的设置之后,选择查看和完成。

在继续到下一个过程之前,您必须等待第一个 AWS CUR 传送到您的 Amazon S3 存储桶。AWS 可能需要花 费 8 小时来传送您的第一个报告。

### <span id="page-17-0"></span>使用 AWS CloudFormation 模板设置 Athena

#### Important

在继续到此过程之前,您必须等待第一个 AWS CUR 传送到您的 Amazon S3 存储桶。AWS 可能需 要花费 8 小时来传送您的第一个报告。

要使用 Athena,您必须设置 AWS Glue 爬网程序、 AWS Glue 数据库和一个 AWS Lambda 事件。 Billing and Cost Management 提供了为您执行此设置的 AWS CloudFormation 模板。使用模板时,请务必与区域保 持一致。此过程演示如何使用 Athena AWS CloudFormation 模板。

使用 Athena AWS CloudFormation 模板

- 1. 通过以下网址打开 Amazon S3 控制台[:https://console.amazonaws.cn/s3/](https://console.amazonaws.cn/s3/)。
- 2. 从存储桶列表中,选择您的存储桶名称。
- 3. 导航您的文件夹,直到找到 .yml 模板文件。

#### .yml 文件通常位于前缀名称文件夹或报表名称文件夹中。根据您的报告格式不同,位置会有所不同。

- 4. 选择 .yml 模板文件。
- 5. 选择下载。
- 6. 从 [https://console.amazonaws.cn/cloudformation](https://console.amazonaws.cn/cloudformation/) 打开 AWS CloudFormation 控制台。
- 7. 如果您之前从未用过 AWS CloudFormation,请选择 Create New Stack (创建新堆栈)。否则,选择 Create Stack (创建堆栈)。
- 8. 在 Prepare template (准备模板) 下,选择 Template is ready (模板就绪)。
- 9. 在 Template source (模板源) 下,选择上传模板文件。
- 10. 选择 Choose file (选择文件)。
- 11. 选择 .yml 模板,然后选择 Open (打开)。
- 12. 选择 Next (下一步)。
- 13. 对于 Stack name (堆栈名称),输入您的模板的名称,然后选择 Next (下一步)。
- 14. 选择 Next (下一步)。
- 15. 在页面底部,选择 I acknowledge that AWS CloudFormation might create IAM resources (我确 认,AWS CloudFormation 可能创建 IAM 资源)。此模板创建以下资源:
	- 三个 IAM 角色
	- 一个 AWS Glue 数据库
	- 一个 AWS Glue 爬网程序
	- 两个 Lambda 函数
	- 一个 Amazon S3 通知
- 16. 选择创建。

## <span id="page-18-0"></span>手动设置 Amazon Athena

我们强烈建议您使用 AWS CloudFormation 模板来创建表,而不是自行创建。提供的 SQL 查询会创建一个 只涵盖一个月数据的表,但 AWS CloudFormation 模板会创建一个可以包括多个月并自动更新的表。有关如 何设置 AWS CloudFormation 模板的更多信息,请参阅 [the section called "设置 Athena 集成" \(p. 11\)](#page-15-1)。

如果您选择不使用 AWS CloudFormation 模板来设置 Athena 表,请手动按照以下步骤操作。您需要先创建 一个表,然后才能对 AWS CUR 数据运行 SQL 查询。您将需要每月至少执行一次此步骤,该表仅包含来自 当前 AWS CUR 的数据。

在表创建过程中,AWS 会转换 AWS CUR 列名称。有关转换过程的更多信息,请参阅[the section called "列](#page-20-1) [名称" \(p. 16\)。](#page-20-1)

- [创建 Athena 表 \(p. 14\)](#page-18-1)
- [创建成本和使用率报告状态表 \(p. 15\)](#page-19-0)
- [上传您的报告分区 \(p. 15\)](#page-19-1)

### <span id="page-18-1"></span>创建 Athena 表

AWS 包括在 AWS CUR 存储桶中创建此表所需运行的 SQL。

创建 Athena 表

- 1. 登录 AWS 管理控制台并通过以下网址打开 Amazon S3 控制台[:https://console.amazonaws.cn/s3/](https://console.amazonaws.cn/s3/)。
- 2. 从存储桶列表中,选择您选择在其中接收 成本和使用率报告 的存储桶。
- 3. 导航路径 *your-report-prefix*-*your-report-name*-*path-to-report*。

确切的路径取决于您的 AWS CUR 是否设置为覆盖先前版本。有关更多信息,请参阅 [成本和使用率报告](#page-10-3) [提交时间表 \(p. 6\)](#page-10-3)**。**)

4. 打开文件 *my-report-name*-create-table.sql。

- 5. 从文件复制此中的sql,从 CREATE 并以 LOCATION 's3://*your-report-prefix*/*your-reportname*/*the-rest-of-the=path*'。注意第一行,因为您需要数据库名称和表格来创建 Athena 数据库。
- 6. 从 [https://console.amazonaws.cn/athena/](https://console.amazonaws.cn/athena/home) 打开 Athena 控制台。
- 7. 在 New query 1 (新查询 1) 查询窗格中,粘贴以下 SQL。对于 :*<#####>#<###>*,使用您所复制的的的 第一行的数据库和表名称。

CREATE DATABASE <database name>

- 8. 选择 Run query (运行查询)。
- 9. 在下拉菜单中,选择刚刚创建的数据库。
- 10. 在 New query 1 (新查询 1) 查询窗格中,粘贴 SQL 文件中的其余 SQL。
- 11. 选择 Run query (运行查询)。

创建表后,需要先加载分区,然后才能运行查询。有关更多信息,请参阅 [the section called "列名](#page-20-1) [称" \(p. 16\)](#page-20-1)。)

### <span id="page-19-0"></span>创建成本和使用率报告状态表

AWS 每天多次刷新您的 AWS CUR。Athena 无法告知 AWS 何时正处于刷新报表的过程中,这可能导致 新、旧数据都有的查询结果。要缓解这种情况,请创建一个表来跟踪 AWS 是否正在刷新您的 成本和使用率 报告,并查询该表以查看 AWS 是否在刷新您的数据。您只需要创建此表一次。在此之后,表 AWS 保持最 新状态。

#### 创建您的刷新表

- 1. 从 [https://console.amazonaws.cn/athena/](https://console.amazonaws.cn/athena/home) 打开 Athena 控制台。
- 2. 在 New query 1 (新查询 1) 查询窗格中,粘贴以下 SQL。

```
CREATE EXTERNAL TABLE IF NOT EXISTS cost_and_usage_data_status(
  status STRING)
ROW FORMAT SERDE
   'org.apache.hadoop.hive.ql.io.parquet.serde.ParquetHiveSerDe'
WITH SERDEPROPERTIES (
  'serialization.format' = '1'
\lambdaLOCATION 's3://{S3_Bucket_Name}/{Report_Key}/cost_and_usage_data_status/'
```
3. 选择 Run query (运行查询)。

要检查 AWS 是否在刷新您的数据,请使用 Athena 控制台来运行以下 SQL 查询。

select status from cost and usage data status

## <span id="page-19-1"></span>上传您的报告分区

要查询您的 成本和使用率报告 数据,您需要将数据上传到您的 Athena 表中。您必须为 AWS 提供给您的每 个新的 AWS CUR 报告执行此操作。

上传您的最新分区

- 1. 从 [https://console.amazonaws.cn/athena/](https://console.amazonaws.cn/athena/home) 打开 Athena 控制台。
- 2. 选择表旁边的 ...。
- 3. 选择 Load Partitions (加载分区)。

如果您没有上传分区,Athena 将不返回结果,或返回错误消息以指示缺少数据。

## <span id="page-20-0"></span>运行 Amazon Athena 查询

要对您的数据运行 Athena 查询,请首先使用 Athena 控制台检查 AWS 是否在刷新您的数据,然后在 Athena 控制台上运行您的查询。当您运行 SQL 时,请确保从下拉列表中选择了正确的数据库。您可以使用 以下 SQL 来检查状态。

select status from cost\_and\_usage\_data\_status

两个可能的结果是 READY 和 UPDATING。如果状态是 READY,然后您可以查询 Athena 数据库。如果状态为 UPDATING,则 Athena 可能会返回不完整的结果。

在您确认 AWS 在刷新您的数据后,您可以运行自己的查询。例如,以下查询显示名为 mycostandusage\_parquet 的示例数据库中每个月各项服务的年初至今成本。

```
SELECT line item product code,
sum(line_item_blended_cost) AS cost, month
FROM mycostandusage_parquet
WHERE year='2018'
GROUP BY line_item_product_code, month
HAVING sum(line_item_blended_cost) > 0
ORDER BY line item product code;
```
## <span id="page-20-1"></span>列名称

Athena 列名称限制不同于 成本和使用率报告 列名称限制。这意味着,当您的 AWS CUR 数据上传到 Athena 表中时,列名称会发生更改。AWS 进行以下更改:

- 在大写字母前添加下划线
- 大写字母会替换为小写字母
- 任何非字母数字字符都会替换为下划线
- 会删除重复的下划线
- 会删除任何前导和尾随下划线
- 如果列名称长于允许的列名称长度,则会从左到右删除下划线

Note

应用这些规则后,某些资源标签列将具有重复的名称。当存在多个具有相同名称的列时,AWS 会合 并列。

例如,列名称 ExampleColumnName : Example Column Name Continued 变为 example\_column\_name\_example\_column\_name\_continued。

## <span id="page-20-2"></span>将报告数据加载到其他资源

您可以将成本和使用率报告上传到 Amazon Redshift 和 Amazon QuickSight 以分析您的 AWS 成本和使用 率。

主题

• [将报告数据加载到 Amazon QuickSight \(p. 17\)](#page-21-0)

• [将报告数据加载到 Amazon Redshift \(p. 17\)](#page-21-1)

## <span id="page-21-0"></span>将报告数据加载到 Amazon QuickSight

您可以将您的成本和使用率报告上传到 Amazon QuickSight。

有关上传到的更多信息 Amazon QuickSight,见 [使用创建数据集 Amazon S3 文件](https://docs.amazonaws.cn/quicksight/latest/user/create-a-data-set-s3.html) 在 Amazon QuickSight 用 户指南.

<span id="page-21-1"></span>将报告数据加载到 Amazon Redshift

本部分介绍如何将 AWS CUR 上传到 Amazon Redshift,以便分析您的 AWS 成本和使用率。

Important

Amazon Redshift 列不区分大小写,且字符限制比用户定义的标签更严格。为了 防止 Amazon Redshift 与用户定义的标签发生冲突,AWS 会将您的标签替换为 userTag0、userTag1、userTag2 等标签。在创建 Amazon Redshift 表并将报告上传到其中 后,您可以创建一个将 AWS 定义的标签映射到用户定义的标签的 Amazon Redshift 表。该标签表 使您可以查找您的原始标签。 例如,如果您有标签 Ownɛʀ 和 Owner,Amazon Redshift 不允许您创建包含两个名为"owner"的列 的表。相反,您可以创建一个包含各列的报告表 userTag0 和 userTag1 而不是 OWNER 和 Owner, 然后创建包含各列的表 remappedUserTag 和 userTag。的 remappedUserTag 列存储由ASE定 义的标记 userTag0 和 userTag1和 userTag 列存储您的原始标签, OWNER 和 Owner

AWS 提供了用于创建 Amazon Redshift 表、上传报告、创建标签表和将所有标签行插入到标签表的命 令。这些命令是通过与清单文件一起存储在 S3 中的 RedshiftCommands.sql 文件以及 Billing and Cost Management 控制台中的 Redshift file (Redshift 文件) Helper file (帮助程序文件) 提供给您的。AWS 还提 供了一个 RedshiftManifest 文件,该文件控制 RedshiftCommand 文件中的命令上传哪个报告。删除或移除 RedshiftManifest 文件将破坏 RedshiftCommands 文件中的复制命令。

在Billing and Cost Management控制台中查找 **RedshiftCommands.sql** 文件

- 1. 通过以下网址登录 Billing and Cost Management 控制台[:https://console.amazonaws.cn/billing/](http://console.amazonaws.cn/billing) [home#/](http://console.amazonaws.cn/billing)。
- 2. 在导航窗格中,选择 成本和使用率报告。
- 3. 选择要上传到 Amazon Redshift 的报告。
- 4. 在 You have enabled viewing reports in the following service(s): (您已在以下服务中启用了查看报告:) 旁 边,选择 Amazon Redshift。
- 5. 从对话框中选择命令并将其粘贴到您的 SQL 客户端。

以下过程假定您熟悉数据库和 Amazon Redshift。

将成本和使用率报告上传到 Amazon Redshift

1. 创建 Amazon Redshift 集群

有关更多信息,请参阅Amazon Redshift Cluster Management Guide中的[创建集群。](https://docs.amazonaws.cn/redshift/latest/mgmt/managing-clusters-console.html#create-cluster)

- 2. 登录 AWS 管理控制台并通过以下网址打开 Amazon S3 控制台[:https://console.amazonaws.cn/s3/](https://console.amazonaws.cn/s3/)。
- 3. 导航到存储 AWS CUR 的 Amazon S3 位置。
- 4. 打开 RedshiftCommands.sql 文件。

该文件包含一些自定义命令,用于创建 Amazon Redshift 表、从 Amazon S3 上传 AWS CUR以及创建 允许将用户定义的标签导入到 Amazon Redshift 的标签表。

- 5. 在 copy 命令,替换 *<AWS\_ROLE>* 与ARN合作, IAM 具有权限访问 Amazon S3 存储您的 AWS CUR.
- 6. Replace *<S3\_BUCKET\_REGION>* 您所在的地区 Amazon S3 存储桶位于。例如:us-east-1。
- 7. 使用 SQL 客户端连接到群集。

有关更多信息,请参阅 <https://docs.amazonaws.cn/redshift/latest/mgmt/using-rs-tools.html> 中的 Amazon Redshift Cluster Management Guide访问 Amazon Redshift 群集和数据库。

- 8. 按以下顺序将 SQL 命令从 RedshiftCommands.sql 文件复制到您的 SQL 客户端:
	- create table 此命令将使用为匹配您的报告而自定义的架构创建 Amazon Redshift 表。
	- copy 此命令会使用提供的 IAM 角色将 AWS CUR 文件从 S3 上传到 Amazon Redshift。
	- create tag table 此命令将创建一个表,该表允许您将 AWS 定义的标签映射到用户定义的标签。
	- insert 这些命令会将用户定义的标签插入到标签表。
- 9. 将所有数据从 AWS CUR 复制到 Amazon Redshift 后,您可以使用 SQL 查询数据。有关在 Amazon Redshift 中查询数据的更多信息,请参阅 [https://docs.amazonaws.cn/redshift/latest/dg/c\\_redshift](https://docs.amazonaws.cn/redshift/latest/dg/c_redshift-sql.html)[sql.html](https://docs.amazonaws.cn/redshift/latest/dg/c_redshift-sql.html) 中的 Amazon Redshift Database Developer GuideAmazon Redshift SQL。

**Note** 

成本和使用率报告中的列数可能随月份的变化而改变,例如在创建新的成本分配标签时,或某项服 务添加新的产品属性时。我们建议您每月将数据从 AWS CUR 复制到新表,然后将您感兴趣的列复 制到单独的月度表。

<span id="page-23-0"></span>数据词典

成本和使用率报告包含有关您的使用情况的详细信息。以下各节列出并描述您在报告中看到的列的子集以及 相应的定义。

要下载可在 AWS CUR 中显示的完整列的列表以及这些列所适用的服务,请选择 [Column\\_Attribute\\_Service.zip](samples/Column_Attribute_Service.zip)。此 csv 列表包括"身份"、"账单"、"行项目"、"预留"、"定价"和"产品"列。

主题

- [身份详细信息 \(p. 19\)](#page-23-1)
- [账单详细信息 \(p. 19\)](#page-23-4)
- [行项目详细信息 \(p. 20\)](#page-24-3)
- [预留详细信息 \(p. 25\)](#page-29-0)
- [定价详情 \(p. 31\)](#page-35-0)
- [产品详细信息 \(p. 32\)](#page-36-3)
- [资源标签详细信息 \(p. 44\)](#page-48-0)
- [Savings Plans 详细信息 \(p. 44\)](#page-48-5)
- [成本类别 详细信息 \(p. 47\)](#page-51-2)

## <span id="page-23-1"></span>身份详细信息

identity (身份) 标题下的列是在每个 成本和使用率报告中显示的静态字段。

您可以使用 AWS CUR 中的身份行项目查找被拆分到多个 AWS CUR 文件中的特定行项目。这包括以下列:

#### <span id="page-23-2"></span>identity/LineItemId

- Description 一个 ID,用于标识单个给定版本的 AWS CUR中的每个行项目。行项目 ID 在不同的 AWS CUR 之间不一致,并且不能用于标识不同报告中的相同行项目。
- 示例: A AWS CUR 适用于11月29日创建的文件可能足够大,以至于需要多个文件。LineItemId 在 11 月 29 日的 AWS CUR 文件之间是一致的,但与 11 月 30 日的 AWS CUR 中相同资源的 LineItemId 不匹配。

### <span id="page-23-3"></span>identity/TimeInterval

- Description 此行项目应用到的时间间隔采用以下格式:。YYYY-MM-DDTHH:mm:ssZ/YYYY-MM-DDTHH:mm:ssZ。时间间隔按UTC计算,可以是每日或每小时,具体取决于报告的粒度。
- 示例: 的 时间间隔 2017-11-01T00:00:00z/2017-12-01T00:00:00z 包括2017年11月的整个月 份。

## <span id="page-23-4"></span>账单详细信息

bill (账单) 标题下的列是在每个成本和使用率报告中显示的静态字段。您可以使用 AWS CUR 中的账单行项 目查找有关报告涵盖的特定账单的详细信息,例如费用类型和账单周期的开头和结尾。这包括以下列:

#### <span id="page-24-0"></span>A | [B](#page-24-4) | C | D | E | F | G | H | [I](#page-24-5) | J | K | L | M | N | O | [P](#page-24-6) | Q | R | S | T | U | VWXYZ

### <span id="page-24-4"></span>B

#### bill/BillingEntity

与您的账户关联的 AWS 卖家。可能的值包括:

- AWS Amazon Web Services, 销售 AWS 服务的实体。
- AISPL Amazon Internet Services Pvt. Ltd。印度当地的实体,是在印度提供 AWS 服务的一家经销商。
- AWS Marketplace 支持销售由第三方软件提供商基于 AWS 平台构建的解决方案的实体。

#### bill/BillingPeriodEndDate

此报告涵盖的账单周期的结束日期 (采用 UTC)。格式为 YYYY-MM-DDTHH:mm:ssZ。

#### bill/BillingPeriodStartDate

此报告涵盖的账单周期的开始日期 (采用 UTC)。格式为 YYYY-MM-DDTHH:mm:ssZ。

#### bill/BillType

此报告涵盖的账单的类型。有三种账单类型:

- Anniversary 月中所用服务的行项目
- Purchase 预付服务费的行项目
- Refund 退款的行项目

### <span id="page-24-5"></span><span id="page-24-1"></span>I

#### bill/InvoiceId

与特定行项目关联的 ID。在报告最终确定之前,InvoiceId 为空。

#### <span id="page-24-6"></span><span id="page-24-2"></span>P

#### bill/PayerAccountId

付款账户的账户 ID。对于 AWS Organizations,这是 主账户.

## <span id="page-24-3"></span>行项目详细信息

lineItem 标题下的列是在每个成本和使用率报告中显示的静态字段。它们涵盖您的使用的所有成本和用量信 息。这包括以下列:

#### [A](#page-25-4) | [B](#page-25-5) | [C](#page-25-6) | D | E | F | G | H | I | J | K | [L](#page-25-7) | M | [N](#page-26-1) | [O](#page-27-3) | [P](#page-24-6) | Q | [R](#page-27-4) | S | T | [U](#page-28-2) | VWXYZ

## <span id="page-25-4"></span><span id="page-25-0"></span>A

#### lineItem/ AvailabilityZone

托管该行项目的可用区。例如,us-east-1a 或 us-east-1b。

#### <span id="page-25-5"></span><span id="page-25-1"></span>B

#### lineItem/BlendedCost

BlendedRate 和 UsageAmount 的积。

**Note** 

混合成本 对于含有 行项目类型 第页,共页 折扣. 折扣仅使用会员帐户的未混合成本计算,按会员帐户 和SKU聚合。因此,BlendedCost 不可用于折扣。

#### lineItem/BlendedRate

BlendedRate 是组织内每个 SKU 产生的平均成本。

例如,Amazon S3 混合费率通过以下方式计算:存储总成本除以每月存储的数据量。对于带 RI 的账户,混 合费率的计算结果为 RI 和按需实例的平均成本。

混合率计算在 主账户 级别,并用于向每个成员帐户分配成本。更多信息,请参阅 [混合费率和成本](https://docs.amazonaws.cn/awsaccountbilling/latest/aboutv2/con-bill-blended-rates.html#Blended_CB) 在 AWS Billing and Cost Management 用户指南.

### <span id="page-25-6"></span><span id="page-25-2"></span> $\bigcap$

#### lineItem/CurrencyCode

<span id="page-25-3"></span>显示此行项目时所用的币种。

<span id="page-25-7"></span>L

#### lineItem/LegalEntity

您的 AWS 服务的提供商。可能的值包括:

- Amazon Web Services 销售 AWS 服务的实体。
- Amazon Internet Services Pvt. Ltd 印度当地的实体,是在印度提供 AWS 服务的一家经销商。

#### lineItem/LineItemDescription

行项目类型的描述。例如,用量行项目的描述总结了特定时段内产生的用量的类型。

对于大小灵活的 RI,该描述对应于已应用优惠的 RI。例如,如果一个行项目对应于 t2.micro,并且已将 一个 t2.small RI 应用于用量,则 item/description (项目/描述) 显示 t2.small。

带 RI 折扣的用量行项目的描述包含该行项目涵盖的定价计划。

#### lineItem/ LineItemType

此行项目涵盖的费用的类型。可能的类型如下:

- Credit AWS 应用于您的账单的所有服务抵扣金额。有关详细信息,请查看 Description (描述) 列。在最 终确定您的账单之后,如果 AWS 对该月份您的账户应用服务抵扣金额,则 AWS 可能会更新最终确定的 报告。
- DiscountedUsage 您享受预留实例 (RI) 优惠的任何实例的费率。
- Fee 您为订阅支付的任何预付年费。例如,您为 All Upfront RI 或 Partial Upfront RI 支付的预付费用。
- Refund (退款) 负的费用,这是 AWS 给您的退款。有关详细信息,请查看 Description 列。在最终确定您 的账单之后,如果 AWS 对该月份您的账户应用退款,则 AWS 可能会更新最终确定的报告。
- RIFee 订阅的每月定期费用。例如,您每月支付的 Partial Upfront RI (部分预付 RI)、No Upfront RI (无 预付 RI) 和 All Upfront (全部预付) 的定期费用。虽然全部预付预留的 Rifee 可能是 0 美元,但仍对于这 些预留类型填充此行以提供其他列,如 reservation/AmortizedUpfrontFeeForBillingPeriod 和 reservation/ ReservationARN
- Tax (税款) AWS 应用于您的账单的所有税费。例如,增值税或美国销售税。
- Usage 按照按需实例费率收费的任何使用量。
- SavingsPlanUpfrontFee 您为 Savings Plans 支付的任何预付费用。例如,您为 All Upfront Savings Plan (预付全费 Savings Plan) 或 Partial Upfront Savings Plan (预付部分费用Savings Plan) 支付的预付费用。
- SavingsPlanRecurringFee 您的 Savings Plans 相关订阅的每月定期费用。例如,针对 Partial Upfront Savings Plan 或 No Upfront Savings Plan 的每月定期费用。
- SavingsPlanCoveredUsage 从 Savings Plan 订阅中收到优惠的实例。
- SavingsPlanNegation 应用了 Savings Plans 折扣。行项目包含负费用(折扣)。这样,您可以使用 Unblended Cost (未混合成本) 的总和找到 Savings Plans 折扣后的净成本。

## <span id="page-26-1"></span><span id="page-26-0"></span>N

#### lineItem/NormalizationFactor

只要实例具有共享租赁,AWS 就可将所有区域 Linux 或 Unix Amazon EC2 和 Amazon RDS RI 折扣应用于 某个实例系列和 AWS 区域内的所有实例大小。这也适用于组织中的成员账户的 RI 折扣。对于所有新的及现 有 Amazon EC2 和 Amazon RDS 大小灵活的 RI,其大小将根据基于实例大小的标准化因子调整。下表显示 AWS 对每个实例大小应用的标准化因子。

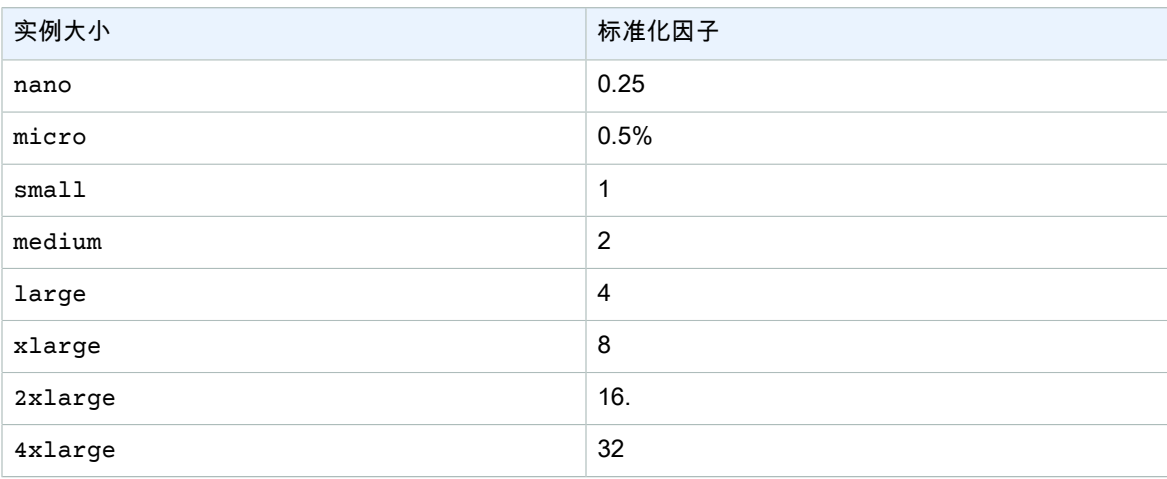

适用于 Amazon EC2 大小灵活的 RI 的标准化因子

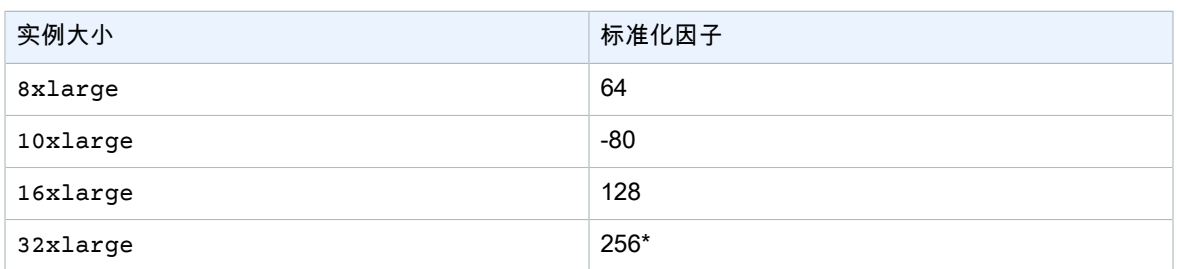

#### lineItem/NormalizedUsageAmount

您产生的大小灵活的 RI 的使用量 (采用标准化单位)。NormalizedUsageAmount 等于 UsageAmount 乘以 NormalizationFactor。

### <span id="page-27-3"></span><span id="page-27-0"></span> $\Omega$

#### lineItem/Operation

此行项目涵盖的特定 AWS 操作。这描述行项目的特定使用情况。例如,值 RunInstances 表示 Amazon EC2 实例的操作。

#### <span id="page-27-1"></span>P

#### lineItem/ ProductCode

所测量产品的代码。例如,Amazon EC2 是 Amazon Elastic Compute Cloud 的产品代码。

### <span id="page-27-4"></span><span id="page-27-2"></span>R

#### lineItem/ResourceId

(可选)如果您选择了在报告中包含各个资源 ID,则此列将包含您预置的资源的 ID。例如,Amazon S3 存 储桶、Amazon EC2 计算实例或 Amazon RDS 数据库均可以有一个资源 ID。对于未与实例化主机关联的使 用类型(例如,数据传输和 API 请求)和行项目类型(例如,折扣、服务抵扣金额和税费),此字段为空。 下表显示常见 AWS 服务的资源标识符的列表。

#### AWS 资源标识符

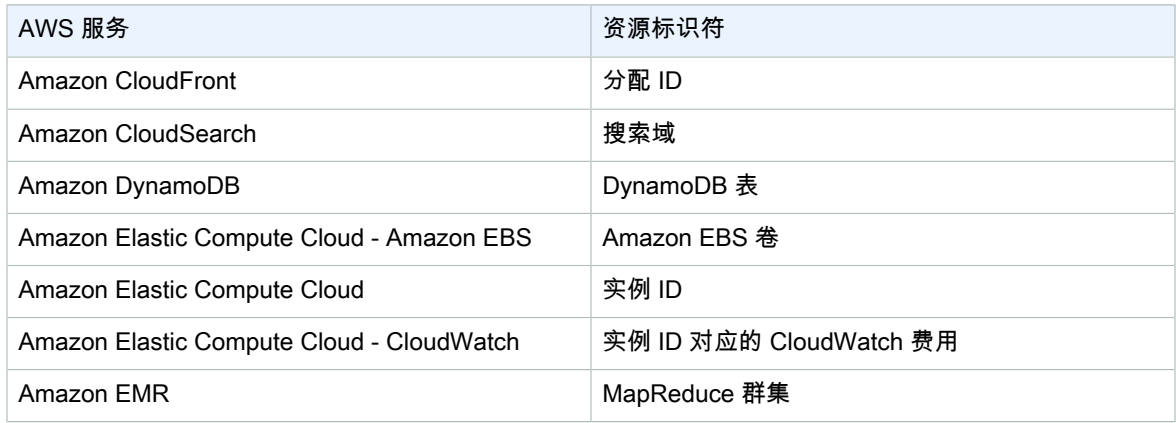

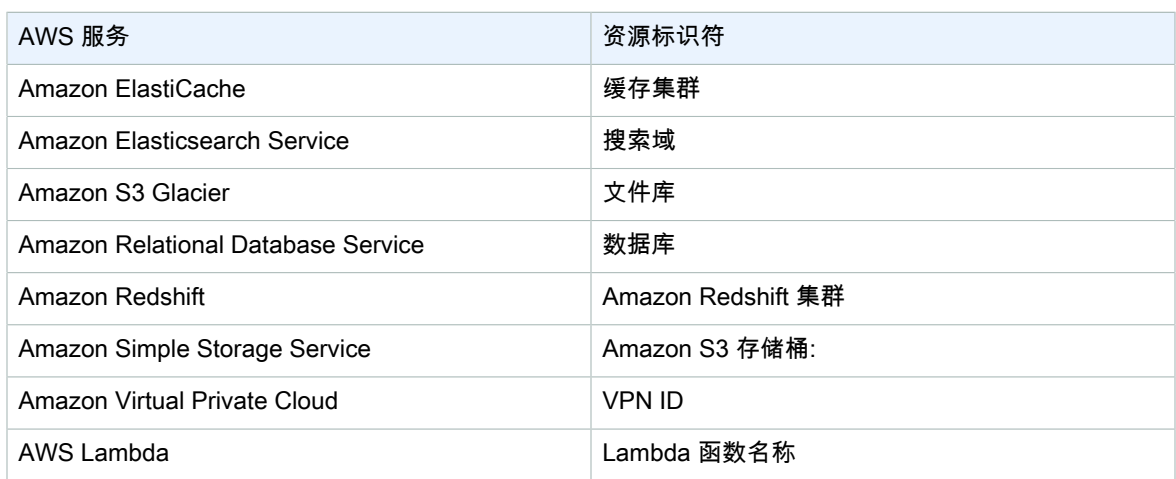

## <span id="page-28-0"></span>T

#### lineItem/TaxType

<span id="page-28-1"></span>AWS 应用于此行项目的税费的类型。

### <span id="page-28-2"></span>U

#### lineItem/ UnblendedCost

UnblendedCost 是 UnblendedRate 和 UsageAmount 的积。

#### lineItem/ UnblendedRate

特定用量的非组合费率。对于应用了 RI 折扣的行项目,UnblendedRate 为零。带 RI 折扣的行项目的 UsageType 为 Discounted Usage。

#### lineItem/UsageAccountId

使用了此行项目的账户的 ID。对于组织,可以是 主账户 或会员帐户。您可以使用此字段来按账户跟踪成本或 用量。

#### lineItem/ UsageAmount

您在指定时间段内产生的用量。对于大小灵活的预留实例,请改为使用 reservation/TotalReservedUnits 列。 **Note** 

某些订阅费用的 UsageAmount 为 0。

#### lineItem/UsageEndDate

用 UTC 表示的对应行项目的结束日期和时间 (不含该日期和时间)。格式为 YYYY-MM-DDTHH:mm:ssZ。

#### lineItem/ UsageStartDate

用 UTC 表示的行项目的开始日期和时间 (含该日期和时间)。格式为 YYYY-MM-DDTHH:mm:ssZ。

#### lineItem/ UsageType

此行项目的用量详细信息。例如,USW2-BoxUsage:m2.2xlarge 描述 美国西部(俄勒冈)区域 中的 M2 内存增强型双倍超大型实例。

## <span id="page-29-0"></span>预留详细信息

预留列提供有关预留资源的详细信息。

<span id="page-29-1"></span>[A](#page-29-2) | B | C | D | [E](#page-30-2) | F | G | H | I | J | K | L | [M](#page-30-3) | [N](#page-31-2) | O | P | Q | [R](#page-31-3) | [S](#page-32-1) | [T](#page-33-2) | [U](#page-33-3) | VWXYZ

<span id="page-29-2"></span>A

#### reservation/AmortizedUpfrontCostForUsage

- Description 针对所有前期RI和部分前期RI的初始前期付款按使用时间摊销。因为没有NoFrontRI的预付 款,NoFrontRI的价值 0。目前,我们没有为专用主预订提供此值。此更改将在以后的更新中进行。
- 适用的单项产品: DiscountedUsage
- 示例值:、、、、 0.05, 0.17, 0.15
- 服务
	- Amazon EC2
	- Amazon ES
	- Amazon DynamoDB
	- Amazon Redshift
	- Amazon ElastiCache
	- Amazon RDS

#### reservation/AmortizedUpfrontFeeForBillingPeriod

- Description 说明此预订的前期费用在记账期间需要您支付多少费用。预付全费 RI 和预付部分费用 RI 的初 始预付费用在此月摊销。因为没有NoFrontRI的前期费用,NoFrontRI的价值是 0。目前,我们没有为专用主 预订提供此值。此更改将在以后的更新中进行。
- 适用的单项产品: RIFee
- 示例值:、、、、 29.15, 200.67, 214.43
- 服务
	- Amazon EC2
	- Amazon ES
	- Amazon DynamoDB
	- Amazon Redshift
	- Amazon ElastiCache
	- Amazon RDS

#### reservation/AvailabilityZone

- Description 与此单项商品关联的资源的可用性区域。
- 适用的单项产品: 费用、退还、RIFee

```
• 示例值:、、、、 us-east-1, us-east-1b, eu-west-1b, ap-southeast-2a
```
- 服务
	- Amazon EC2

### <span id="page-30-2"></span><span id="page-30-0"></span>E

#### reservation/EffectiveCost

- Description RI的前期和每小时费率之和,平均为有效的每小时费率。EffectiveCost 是通过使用 amortizedUpfrontCostForUsage 并将其添加到 recurringFeeForUsage。更多信息,请参阅 [Amazon EC2 保留实例定价](https://aws.amazon.com/ec2/pricing/reserved-instances/pricing/).
- 适用的单项产品: DiscountedUsage
- 示例值:、、、、 0.23, 0.68, 0.10
- 服务
	- Amazon EC2
	- Amazon ES
	- Amazon DynamoDB
	- Amazon ElastiCache
	- Amazon RDS

#### reservation/EndTime

- Description 相关RI租期的结束日期。
- 适用的单项产品: RIFee
- 示例值:、、、、 2019-05-15T04:23:14.000Z, 2020-02-08T17:32:15.000Z, 2019-07-14T00:00:33.000Z
- 服务
	- Amazon EC2
	- Amazon ES
	- Amazon Redshift
	- Amazon ElastiCache
	- Amazon RDS

### <span id="page-30-3"></span><span id="page-30-1"></span>M

#### reservation/ModificationStatus

- Description 显示RI租赁是否已修改或是否已更改。
	- 原始 购买的RI从未修改过。
	- 系统 使用控制台或API修改购买的RI。
	- 手动 购买的RI使用 AWS Support 帮助。
	- ManualWithData: 购买的RI使用 AWS Support 协助,以及 AWS RI的计算估计值。
- 适用的单项产品: RIFee
- 示例值:、、、、 Original, System, Manual, ManualWithData
- 服务
- Amazon EC2
- Amazon ES
- Amazon DynamoDB
- Amazon Redshift
- Amazon ElastiCache
- Amazon RDS

### <span id="page-31-2"></span><span id="page-31-0"></span>N

#### reservation/NormalizedUnitsPerReservation

- Description 预留订阅的每个实例的标准化单位数量。
- 适用的单项产品: RIFee
- 示例值:、、、、 1316, 54.5, 319
- 服务
	- Amazon RDS

#### reservation/NumberOfReservations

- Description 此订阅涵盖的预留的数量。例如,一个 RI 订阅可能有四个关联的 RI 预留。
- 适用的单项产品: 费用、RIFee、Refund、信用
- 示例值:、、、、 5, 50, 500
- 服务
	- Amazon EC2
	- Amazon ES
	- Amazon DynamoDB
	- Amazon Redshift
	- Amazon ElastiCache
	- Amazon RDS

## <span id="page-31-3"></span><span id="page-31-1"></span>R

#### reservation/RecurringFeeForUsage

- Description 部分前期RI和无前期RI的使用时间分摊的经常性费用。由于预付全费 RI 没有大于 0 的经常性 费用支付,所有预付全费 RI 的值是 0。
- 适用的单项产品: DiscountedUsage
- 示例值:、、、、 0.139, 0.729, 0.018
- 服务
	- Amazon EC2
	- Amazon ES
	- Amazon DynamoDB
	- Amazon ElastiCache
	- Amazon RDS

#### reservation/ReservationARN

- Description 让此行项目受益的 RI 的 Amazon 资源名称 (ARN)。这也称为"RI 租赁 ID"。这是此特定 AWS 预留实例的唯一标识符。该值字符串也包含 AWS 服务名称和购买 RI 的区域。
- 适用的单项产品: 费用,RIFee,折扣使用,退还,贷方
- 示例值:、、、、 arn:aws:ec2:us-east-1:074108124787:reserved-instances/1d3fbc13 f181-4c40-9dd6-12b345678de9, arn:aws:ec2:us-east-1:499958231354:reservedinstances/be41234c3-b5c0-403e-a80c-1cfd12345678
- 服务
	- Amazon EC2
	- Amazon ES
	- Amazon DynamoDB
	- Amazon Redshift
	- Amazon ElastiCache
	- Amazon RDS

### <span id="page-32-1"></span><span id="page-32-0"></span>S

#### reservation/StartTime

- Description 相关保留实例的期限开始日期。
- 适用的单项产品: RIFee
- 示例值:、、、、 2018-07-29T02:56:10.000Z, 2017-08-21T15:58:47.000Z, 2019-02-01T22:01:34.000Z
- 服务
	- Amazon EC2
	- Amazon ES
	- Amazon Redshift
	- Amazon ElastiCache
	- Amazon RDS

#### reservation/SubscriptionId

- Description 将单项产品与相关产品映射的唯一标识符。建议您将 RI ARN 用作 AWS 预留实例的标识符, 不过两者都可以使用。
- 适用的单项产品: 费用、RIFee、折扣使用、退还、贷记和使用
- 示例值:、、、、 123456789, 111122222, 333344444
- 服务
	- Amazon EC2
	- Amazon ES
	- Amazon DynamoDB
	- Amazon Redshift
	- Amazon ElastiCache
	- Amazon RDS

### <span id="page-33-2"></span><span id="page-33-0"></span>T

#### reservation/TotalReservedNormalizedUnits

- Description 预订订阅的所有实例的保留标准化单位总数。 AWS 计算总归一化单位,将 reservation/ NormalizedUnitsPerReservation 有 reservation/NumberOfReservations.
- 适用的单项产品: DiscountedUsage
- 示例值:、、、、 40320, 3647.99, 17928.77
- 服务
	- Amazon EC2
	- Amazon RDS

#### reservation/TotalReservedUnits

• Description TotalReservedUnits 会填充费用和RIFee单项商品的不同值。

```
• 费用明细项目: 保留的单元总数,是指您在整个期限内认购时购买的租赁总数。
```

```
计算方法为: NumberOfReservations 有 UnitsPerReservation。例如,5个RIx744小时每月x12个
月 = 44,640。
```
• RIFee单项产品 (每月经常性成本): 您的订阅中可用单元的总数,例如 Amazon EC2 小时。

例如,5 RI x 744 小时 = 3,720。

- 适用的单项产品: 费用、RIFee、Refund、信用
- 示例值:、、、、 26208, 98.19, 15796
- 服务
	- Amazon EC2
	- Amazon ES
	- Amazon DynamoDB
	- Amazon Redshift
	- Amazon ElastiCache
	- Amazon RDS

## <span id="page-33-3"></span><span id="page-33-1"></span>U

#### reservation/UnitsPerReservation

- Description UnitsPerReservation 会填充费用和RIFee单项商品的不同值。
	- 费用明细项目: 为订阅保留的单位总数,例如为订阅期限购买的RI小时数。
		- 例如,744 小时/月 x 12 个月 = 8,928 总小时数/单位。
	- RIFee单项产品 (每月经常性成本): 您的订阅中可用单元的总数,例如 Amazon EC2 小时。

例如,1 个单位 x 744 小时 = 744。

- 适用的单项产品: 费用、RIFee、Refund、信用
- 示例值:、、、、 334.0, 486.72, 18455
- 服务
	- Amazon EC2
	- Amazon ES
- Amazon DynamoDB
- Amazon Redshift
- Amazon ElastiCache
- Amazon RDS

#### reservation/UnusedAmortizedUpfrontFeeForBillingPeriod

- Description 所有前期RI和部分前期RI的初始前期费用的摊余前期费用期初列摊销部分。因为没有 NoFrontRI的预付款,NoFrontRI的价值是 0。目前,我们没有为专用主预订提供此值。此更改将在以后的更 新中进行。
- 适用的单项产品: RIFee
- 示例值:、、、、 6.05, 1.97, 0.17
- 服务
	- Amazon EC2
	- Amazon ES
	- Amazon Redshift
	- Amazon ElastiCache
	- Amazon RDS

#### reservation/UnusedNormalizedUnitQuantity

- Description 您在此记账期间未使用的大小灵活区域RI未使用标准化单位的数量。
- 适用的单项产品: RIFee
- 示例值:、、、、 25.00, 3.50, 274.33
- 服务
	- Amazon RDS

#### reservation/UnusedQuantity

- Description 在此记账期间您未使用的RI小时数。
- 适用的单项产品: RIFee行项目
- 示例值:、、、、 209.65110408, 191.00000000, 176.00000000
- 服务
	- Amazon EC2
	- Amazon ES
	- Amazon Redshift
	- Amazon ElastiCache
	- Amazon RDS

#### reservation/UnusedRecurringFee

- Description 部分预付和无预付RI预定时间相关的经常性费用。由于预付全费 RI 没有大于 0 的经常性费 用,所有预付全费 RI 的值是 0。
- 适用的单项产品: RIFee
- 示例值:、、、、 0.02971114, 0.19190000, 1.37280000
- 服务
- Amazon EC2
- Amazon ES
- Amazon Redshift
- Amazon ElastiCache
- Amazon RDS

#### reservation/UpfrontValue

- Description 为您支付的前期价格 AWS 保留实例。对于无预付费用 RI,此值为 0。
- 适用的单项产品: RIFee
- 示例值:、、、、 150.00, 1000.00, 2000.00
- 服务
	- Amazon EC2
	- Amazon ES
	- Amazon Redshift
	- Amazon ElastiCache
	- Amazon RDS

## <span id="page-35-0"></span>定价详情

行项目的价格。定价列基于 AWS Price List Service API。AWS Price List Service API 不包括免费套餐定 价、Spot 实例,AWS Marketplace 中的产品、预付年度订阅费 (Fee) 和每月定期费用 (RIFee)。这些列包括 但不限于以下内容:

<span id="page-35-1"></span>A | B | C | D | E | F | G | H | I | J | K | [L](#page-35-3) | M | N | O | [P](#page-35-4) | Q | [R](#page-36-6) | S | [T](#page-36-7) | [U](#page-36-8) | VWXYZ

<span id="page-35-3"></span>L

#### pricing/LeaseContractLength

保留您的 RI 的时间长度。

#### <span id="page-35-4"></span><span id="page-35-2"></span>P

#### pricing/publicOnDemandCost

基于公开按需实例费率的行项目的总成本。如果您的 SKU 具有多个按需公有成本,那么将显示最高级别套餐 的等效成本。例如,提供免费套餐或分级定价的服务。

#### pricing/publicOnDemandRate

此账单周期中针对特定使用量行项目的公开按需实例费率。如果您的 SKU 具有多个按需公有费率,那么将显 示最高级别套餐的等效费率。例如,提供免费套餐或分级定价的服务。

#### pricing/PurchaseOption

您为此行项目选择的付款方式。有效值包括 All Upfront、Partial Upfront 和 No Upfront。
## R

pricing/RateId

行项目的费率的 ID。

T

### pricing/term

决定您的 AWS 使用量是预留还是按需。

U

### pricing/unit

AWS 用来计算您的使用成本的定价单位。例如,Amazon EC2 实例使用量的定价单位为小时。

## 产品详细信息

产品列提供有关产生费用的产品的元数据,以及行项目。产品列是动态的,是否显示在成本和使用率报告 中取决于产品在计费周期中的使用情况。定价列基于 AWS Price List Service API。AWS Price List Service API 不包括免费套餐定价、Spot 实例、AWS Marketplace 中的产品、预付年度订阅费 (Fee) 和每月定期费用 (RIFee)。

[A](#page-36-0) | B | [C](#page-36-1) | [D](#page-37-0) | [E](#page-37-1) | [F](#page-38-0) | [G](#page-39-0) | H | [I](#page-39-1) | J | K | [L](#page-40-0) | [M](#page-41-0) | [N](#page-42-0) | [O](#page-42-1) | [P](#page-43-0) | Q | [R](#page-45-0) | [S](#page-45-1) | [T](#page-46-0) | [U](#page-47-0) | [V](#page-47-1) | WXYZ

## <span id="page-36-0"></span>A

### product/availability

- Description 描述您的各种 AWS 存储选项。
- 示例值:、、、、 99.99%, 99.5%
- 服务
	- Amazon S3 Glacier
	- Amazon S3
	- AWS Elemental MediaStore
	- AWS RoboMaker

## <span id="page-36-1"></span> $\overline{C}$

### product/capacitystatus

- Description 说明您的能力预订状态。
- 示例值:、、、、 UnusedCapacityReservation, AllocatedCapacityReservation, Used
- 服务
	- Amazon EC2

#### product/clockspeed

- Description 说明您的 AWS 实例。
- 示例值:、、、、 2.4 GHz, 2.6 GHz
- 服务
	- Amazon DocumentDB
	- Amazon EC2
	- Amazon MQ
	- Amazon Neptune
	- Amazon RDS
	- AWS Database Migration Service

### <span id="page-37-0"></span> $\mathsf{D}$

### product/dedicatedEbsThroughput

- Description 描述实例之间的专用生产量(例如, Amazon EC2 实例和 Amazon EBS 卷),根据所使用的实例类 型,可选择500至10,000兆位/秒(MB/秒)之间的选项。专用吞吐量可最大程度地减少 Amazon EBS I/O 与您 的 EC2 实例的其他流量之间的争用情况,并为您的 Amazon EBS 卷提供最佳性能。
- 示例值:、、、、200 Mbps, Upto 5000 Mbps
- 服务
	- Amazon EC2
	- Amazon Neptune
	- Amazon RDS

#### product/durability

- Description 描述物体在特定年份的耐久性。
- 示例值:、、、、 99.999999999%, N/A, 99.99%
- 服务
	- Amazon S3 Glacier
	- Amazon S3
	- AWS Elemental MediaStore

### <span id="page-37-1"></span>E

#### product/ebsOptimized

- Description 说明您的 Amazon EC2 实例是 Amazon EBS–已优化。
- 示例值:、、、、 Yes, No
- 服务
	- Amazon EC2

#### product/ecu

- Description 描述EC2计算单元(ECU),ECU提供 Amazon EC2 实例。
- 示例值:、、、、 9, 100, variable
- 服务
	- Amazon EC2
	- Amazon ES
	- Amazon GameLift
	- Amazon Redshift

### product/enhancedNetworkingSupported

- Description 说明您的实例是否支持增强的网络。增强型联网使用单个根 I/O 虚拟化 (SR-IOV) 在支持的实 例类型上提供高性能的联网功能。
- 示例值:、、、、 Yes, No
- 服务
	- Amazon DocumentDB
	- Amazon EC2
	- Amazon Neptune
	- Amazon RDS
	- AWS Database Migration Service

## <span id="page-38-0"></span>F

#### product/fromLocation

- Description 说明使用来源的位置。
- 示例值:、、、、 External, US East (N. Virginia), Global
- 服务
	- Amazon CloudFront
	- AWS DataTransfer

#### product/fromLocationType

- Description 说明使用源自的位置类型。
- 示例值:、、、、 AWS Region, AWS Edge Location
- 服务
	- AWS Direct Connect
	- AWS Elemental MediaConnect
	- Amazon CloudFront
	- Amazon Lightsail
	- AWS Shield

## <span id="page-39-0"></span>G

### product/gpu

- Description 描述GPU的数量。
- 示例值:、、、、 16, 32
- 服务
	- Amazon SageMaker
	- Amazon EC2

#### product/gpuMemory

- Description 描述您的GPU内存详细信息。
- 示例值:、、、、 16, 32
- 服务
	- Amazon SageMaker
	- Amazon EC2

### <span id="page-39-1"></span>I

#### product/instanceFamily

- Description 描述您的 Amazon EC2 实例系列。 Amazon EC2 为您提供10种不同实例类型的大量选项,每种 实例类型都有一个或多个大小选项,并组织成针对不同类型应用程序优化的不同实例系列。
- 示例值:、、、、 General Purpose, Memory Optimized, Accelerated Computing
- 服务
	- Amazon EC2
	- Amazon RDS
	- Amazon ES
	- Amazon ElastiCache
	- Amazon EMR

以及其他. 有关完整服务列表,请下载 [Column\\_Attribute\\_Service.zip](samples/Column_Attribute_Service.zip)。

#### product/instanceType

- Description 描述实例类型、大小和系列,用于定义实例的CPU、网络和存储容量。
- 示例值:、、、、 t2.small, m4.xlarge, t2.micro, m4.large, t2.large
- 服务
	- Amazon EC2
	- Amazon RDS
	- Amazon ES
	- Amazon ElastiCache
	- Amazon EMR

以及其他. 有关完整服务列表,请下载 [Column\\_Attribute\\_Service.zip](samples/Column_Attribute_Service.zip)。

### product/instanceTypeFamily

- Description 与给定用途关联的实例系列。
- 示例值:、、、、 t2, m4, m3
- 服务
	- Amazon DocumentDB
	- Amazon RDS

#### product/intelAvxAvailable

- Description 说明您的流程是否具有英特尔高级矢量扩展指令集。
- 示例值:、、、、 Yes, No.
- 服务
	- Amazon EC2

#### product/intelAvx2Available

- Description 说明您的流程是否设置了两个英特尔高级矢量扩展指令集。
- 示例值:、、、、 Yes, No
- 服务
	- Amazon EC2

### product/intelTurboAvailable

- Description 说明您的核心是否允许使用英特尔睿频技术来增加频率。
- 示例值:、、、、 Yes, No
- 服务
	- Amazon EC2

## <span id="page-40-0"></span>L

#### product/licenseModel

- Description 说明实例的许可证模型。
- 样本值: license-included, bring-your-own-license, general-public-license
- 服务
	- Amazon AppStream
	- Amazon EC2
	- Amazon MQ
	- Amazon Neptune
	- Amazon RDS

#### product/location

• Description 说明您的 Amazon S3 bucket位于。

- 示例值:、、、、 Asia Pacific (Mumbai), Asia Pacific (Seoul), Canada (Central), EU (London), US West (Oregon)
- 服务
	- Amazon EC2
	- AWS Certificate Manager
	- Amazon S3
	- Amazon RDS
	- Amazon DynamoDB

以及其他. 有关完整服务列表,请下载 [Column\\_Attribute\\_Service.zip](samples/Column_Attribute_Service.zip)。

#### product/locationType

- Description 说明您任务的结束点。
- 示例值:、、、、 AWS Region, AWS Edge Location, Other
- 服务
	- Amazon EC2
	- AWS Certificate Manager
	- Amazon S3
	- Amazon RDS
	- Amazon DynamoDB

以及其他. 有关完整服务列表,请下载 [Column\\_Attribute\\_Service.zip](samples/Column_Attribute_Service.zip)。

### <span id="page-41-0"></span>M

#### product/maxIopsBurstPerformance

- Description 描述您的 Amazon EBS 体积。
- 示例值:3000 IOPS for volumes <= 1TB
- 服务
	- Amazon EC2

#### product/maxIopsvolume

- Description 描述你每秒钟的最大输入/输出 Amazon EBS 体积。
- 示例值:16,000 (maxiops for a General Purpose SSD (gp2))
- 服务
	- Amazon EC2

#### product/maxThroughputvolume

- Description 说明您的最大网络吞吐量 Amazon EBS 体积。
- 示例值:、、、、 500 MiB/s, 250 MiB/s, 1000 MiB/s, 40 90 MB/sec
- 服务
	- Amazon EC2

• Amazon SageMaker

### <span id="page-42-0"></span>N

#### product/networkPerformance

- Description 说明您的 Amazon EC2 实例。
- 示例值:、、、、 moderate, high, up to 10 GB
- 服务
	- Amazon EC2
	- Amazon RDS
	- Amazon ElastiCache
	- Amazon SageMaker
	- AWS Database Migration Service

以及其他. 有关完整服务列表,请下载 [Column\\_Attribute\\_Service.zip](samples/Column_Attribute_Service.zip)。

### product/normalizationSizeFactor

- Description 描述实例大小的归一化因子。
- 示例值: 、、、、 nano 0.25, micro 0.5, medium 2, xlarge 8, 16xlarge 128
- 服务
	- Amazon DocumentDB
	- Amazon EC2
	- Amazon MQ
	- Amazon Neptune
	- Amazon RDS

## <span id="page-42-1"></span> $\Omega$

#### product/OfferingClass

- Description 描述保留实例的类型。在购买预留实例时,您可以在标准和可转换产品类别之间选择。
- 示例值:、、、、 Standard, Convertible
- 服务
	- Amazon DynamoDB
	- Amazon EC2
	- Amazon ElastiCache
	- Amazon ES
	- Amazon RDS
	- Amazon Redshift

### product/operatingSystem

• Description 介绍您 Amazon EC2 实例。

- 示例值:、、、、 Amazon Linux, Ubuntu, Windows Server, Oracle Linux, FreeBSD
- 服务
	- Amazon AppStream
	- Amazon EC2
	- Amazon GameLift
	- Amazon Lightsail
	- Amazon WorkSpaces
	- AWS CodeBuild

#### product/operation

- Description 介绍 AWS 操作。
- 示例值:、、、、 RunInstances (表示 Amazon EC2 实例)
- 服务
	- Amazon EC2
	- Amazon S3
	- Amazon RDS
	- Amazon DynamoDB
	- Amazon CloudWatch
	- Amazon Redshift

以及其他. 有关完整服务列表,请下载 [Column\\_Attribute\\_Service.zip](samples/Column_Attribute_Service.zip)。

### <span id="page-43-0"></span>P

#### product/physicalCores

- Description 描述实例提供的物理核心数量。
- 示例值:、、、、 4, 8
- 服务
	- Amazon EC2

#### product/physicalProcessor

- Description 说明您 Amazon EC2 实例。
- 示例值:、、、、High Frequency Intel Xeon E7-8880 v3 (Haswell), Intel Xeon E5-2670, AMD EPYC 7571
- 服务
	- Amazon DocumentDB
	- Amazon EC2
	- Amazon Neptune
	- Amazon RDS
	- AWS Database Migration Service

#### product/processorArchitecture

- Description 描述您的处理器架构。
- 示例值:、、、、 32-bit, 64-bit
- 服务
	- Amazon DocumentDB
	- Amazon EC2
	- Amazon Neptune
	- Amazon RDS
	- AWS Database Migration Service

#### product/processorFeatures

- Description 说明实例的处理器功能。
- 示例值:、、、、 Intel AVX, Intel AVX2, Intel AVX512, Intel Turbo
- 服务
	- AWS Database Migration Service
	- Amazon DocumentDB
	- Amazon EC2
	- Amazon Neptune
	- Amazon RDS

### product/ProductFamily

- Description 产品类型的类别。
- 示例值:、、、、 Alarm, AWS Budgets, Stopped Instance, Storage Snapshot, Compute
- 服务
	- Amazon EC2
	- AWS Certificate Manager
	- Amazon S3
	- Amazon RDS
	- Amazon DynamoDB

以及其他. 有关完整服务列表, 请下载 [Column\\_Attribute\\_Service.zip](samples/Column_Attribute_Service.zip)。

#### product/ProductName

- Description AWS 服务的全名。使用此列可按照 AWS 服务筛选 AWS 的使用情况。
- 示例值:、、、、 AWS Backup, AWS Config, Amazon Registrar, Amazon Elastic File System, Amazon Elastic Compute Cloud
- 服务
- •

#### product/provisioned

• Description 指明 Amazon EBS 使用与供应有关 Amazon EBS 储存。

```
• 示例值:、、、、 Yes, No
```
- 服务
	- Amazon EC2
	- Amazon MQ

## <span id="page-45-0"></span>R

#### product/region

- Description 托管您的 AWS 服务的地理区域。可使用此字段分析特定区域内的开销。
- 示例值:、、、、 eu-west-3, us-west-1, us-east-1, ap-northeast-2, sa-east-1
- 服务
- Amazon EC2
- AWS Certificate Manager
- Amazon S3
- Amazon RDS
- Amazon DynamoDB

以及其他. 有关完整服务列表,请下载 [Column\\_Attribute\\_Service.zip](samples/Column_Attribute_Service.zip)。

## <span id="page-45-1"></span>S

#### product/sku

- Description 产品的唯一代码。SKU是通过将 ProductCode, UsageType、和 Operation。对于尺寸灵 活的RI,SKU使用使用的实例。例如,如果您使用了 t2.micro 实例,并且 AWS 已将 t2.small RI 折扣 应用于用量,则使用 t2.micro 创建行项目 SKU。
- 示例值:、、、、 FFNT87MQSCR328W6, VBYCEU494XUAHCA7
- 服务
	- Amazon EC2
	- AWS Certificate Manager
	- Amazon S3
	- Amazon RDS
	- Amazon DynamoDB

以及其他. 有关完整服务列表,请下载 [Column\\_Attribute\\_Service.zip](samples/Column_Attribute_Service.zip)。

#### product/storage

- Description 说明连接到实例的磁盘存储。
- 示例值: , , , , 60GB, True, EBS Only, 1 x 900 NVMe SSD, 1 x 150 NVMe SSD
- 服务
	- Amazon EC2
	- Amazon RDS
	- Amazon Redshift
	- Amazon ES

• Amazon WorkSpaces

以及其他. 有关完整服务列表,请下载 Column Attribute\_Service.zip。

#### product/storageclass

- Description 介绍您 Amazon S3 桶。
- 示例值:、、、、 Archive, General Purpose, Infrequent Access, Intelligent-Tiering, Non-Critical Data
- 服务
	- AWS Elemental MediaStore
	- AWS Storage Gateway
	- Amazon Cloud Directory
	- Amazon EFS
	- Amazon MQ
	- Amazon S3

<span id="page-46-0"></span>T

#### product/tenancy

- Description 在上允许的租赁类型 Amazon EC2 实例。
- 示例值:、、、、 Dedicated, Reserved, Shared, NA, Host
- 服务
	- Amazon EC2
	- Amazon ECS

#### product/toLocation

- Description 描述位置使用目的地。
- 示例值:、、、、 External, US East (N. Virginia)
- 服务
	- Amazon CloudFront
	- AWS DataTransfer

#### product/toLocationType

- Description 说明服务使用的目的地位置。
- 示例值:、、、、 AWS Region, AWS Edge Location
- 服务
	- AWS Direct Connect
	- AWS Elemental MediaConnect
	- AWS Shield
	- Amazon CloudFront
	- Amazon Lightsail

以及其他. 有关完整服务列表,请下载 Column Attribute\_Service.zip。

## <span id="page-47-0"></span>U

#### product/usagetype

- Description 描述单项产品的使用详情。
- 示例值:、、、、 EU-BoxUsage:c5d.9xlarge, EU-BoxUsage:m4.16xlarge, SAE1- InstanceUsage:db.t2.medium, USW2-AW-SW-19, SAE1-BoxUsage:c4.large,
- 服务
	- Amazon EC2
	- AWS Certificate Manager
	- Amazon S3
	- Amazon RDS
	- Amazon DynamoDB

以及其他. 有关完整服务列表,请下载 [Column\\_Attribute\\_Service.zip](samples/Column_Attribute_Service.zip)。

### <span id="page-47-1"></span>V

#### product/vcpu

- Description 描述在单个CPU内核上同时运行的线索数量。 Amazon EC2 实例支持多通道传输,这使多通道 能够在单个CPU核心上同时运行。每个线程都表示为实例上的一个虚拟 CPU (vCPU)。
- 示例值:、、、、 8, 16, 36, 72, 128
- 服务
	- Amazon EC2
	- Amazon RDS
	- Amazon Redshift
	- Amazon ES
	- Amazon ElastiCache

以及其他. 有关完整服务列表,请下载 [Column\\_Attribute\\_Service.zip](samples/Column_Attribute_Service.zip)。

#### product/volumeType

- Description 描述您的 Amazon EBS 卷类型。
- 示例值:、、、、 Standard, General Purpose, General Purpose-Aurora, Amazon Glacier, Amazon SimpleDB – Standard,
- 服务
	- Amazon EC2
	- Amazon S3
	- Amazon RDS
	- Amazon DynamoDB
	- Amazon S3 Glacier

以及其他. 有关完整服务列表,请下载 Column Attribute Service.zip。

## 资源标签详细信息

您可以使用"资源"列查找有关行项目涵盖的特定资源的信息。这些列包含用户定义的成本分配标签。示例包 括以下内容。

### resourceTags/user:creator

使用 user:Creator 标签跟踪创建资源的用户。

### resourceTags/user:name

使用 user:Name 标签跟踪与特定用户关联的资源。

### resourceTags/user:owner

使用 user:Owner 标签跟踪拥有资源的用户。

### resourceTags/user:purpose

使用 user:Purpose 标签跟踪创建资源的原因。

## Savings Plans 详细信息

SavingsPlan 列提供有关 ComputeSavingsPlans 的详细信息。如果已购买 Savings Plans,则 SavingsPlan 列将可见。更多关于 Savings Plans,见 [什么是储蓄计划?](https://docs.amazonaws.cn/savingsplans/latest/userguide/what-is-savings-plans.html) 在 Savings Plans 用户指南.

[A](#page-48-0) | B | C | D | [E](#page-48-1) | F | G | H | [I](#page-49-0) | J | K | L | M | N | [O](#page-49-1) | [P](#page-49-2) | Q | [R](#page-50-0) | [S](#page-50-1) | [T](#page-51-0) | [U](#page-51-1) | VWXYZ

### <span id="page-48-0"></span>A

### savingsPlan/AmortizedUpfrontCommitmentForBillingPeriod

- Description 前期费用金额a Savings Plan 订阅正在导致您在记账期间产生成本。All Upfront Savings Plan (预付全费 Savings Plan) 和 Partial Upfront Savings Plan (预付部分费用 Savings Plan) 的初始预付费用在 当月摊销。对于 No Upfront Savings Plan (无预付 Savings Plan),此值为 0。
- 适用的单项产品: SavingsPlanRecurringFee
- 服务
	- Amazon EC2
	- Fargate

## <span id="page-48-1"></span>E

#### savingsPlan/EndTime

- Description 的失效日期 Savings Plan 协议。
- 适用的单项产品: 储蓄计划覆盖使用,储蓄计划计算,储蓄计划前期费用,储蓄计划经常费用
- 服务
- Amazon EC2
- Fargate

```
I
```
### savingsPlan/InstanceTypeFamily

- Description 与指定用途关联的实例系列。
- 适用的单项产品: SavingsPlanCoveredUsage
- 示例值:、、、、 m4, g2
- 服务
	- Amazon EC2
	- Fargate

```
\Omega
```
### savingsPlan/OfferingType

- Description 介绍 Savings Plan 购买。
- 适用的单项产品: 储蓄计划覆盖使用,储蓄计划计算,储蓄计划前期费用,储蓄计划经常费用
- 示例值:、、、、 ComputeSavingsPlan, EC2InstanceSavingsPlan
- 服务
	- Amazon EC2
	- Fargate

#### <span id="page-49-2"></span>P

#### savingsPlan/PaymentOption

- Description 您的 Savings Plan.
- 适用的单项产品: 储蓄计划覆盖使用,储蓄计划计算,储蓄计划前期费用,储蓄计划经常费用
- 示例值:、、、、 Partial Upfront, All Upfront, No Upfront
- 服务
	- Amazon EC2
	- Fargate

#### savingsPlan/PurchaseTerm

- Description 描述 Savings Plan.
- 适用的单项产品: 储蓄计划覆盖使用,储蓄计划计算,储蓄计划前期费用,储蓄计划经常费用
- 示例值:、、、、 1yr, 3yr
- 服务
	- Amazon EC2
	- Fargate

## <span id="page-50-0"></span>R

### savingsPlan/RecurringCommitmentForBillingPeriod

- Description 您的每月经常性费用 Savings Plan 订阅。例如,针对 Partial Upfront Savings Plan 或 No Upfront Savings Plan 的每月定期费用。
- 适用的单项产品: SavingsPlanRecurringFee
- 服务
	- Amazon EC2
	- Fargate

#### savingsPlan/Region

- Description 托管您的 AWS 服务。可使用此字段分析特定 AWS 区域内的开销。
- 适用的单项产品: 储蓄计划覆盖使用,储蓄计划计算,储蓄计划前期费用,储蓄计划经常费用
- 示例值:、、、、 eu-west-3, us-west-1, us-east-1, ap-northeast-2, sa-east-1
- 服务
	- Amazon EC2
	- Fargate

### <span id="page-50-1"></span>S

#### savingsPlan/SavingsPlanArn

- Description 独特的 Savings Plan 标识符。
- 适用的单项产品: SavingsPlanUpfrontFee
- 服务
	- Amazon EC2
	- Fargate

### savingsPlan/SavingsPlanEffectiveCost

- Description 患者的 Savings Plan 分配给每个使用行的每月承诺金额(前期和经常性)。
- 适用的单项产品: SavingsPlanCoveredUsage
- 服务
	- Amazon EC2
	- Fargate

### savingsPlan/SavingsPlanRate

- Description 的 Savings Plan 使用率。
- 适用的单项产品: SavingsPlanCoveredUsage
- 服务
	- Amazon EC2
	- Fargate

### savingsPlan/StartTime

- Description 的开始日期 Savings Plan 协议。
- 适用的单项产品: 储蓄计划覆盖使用,储蓄计划计算,储蓄计划前期费用,储蓄计划经常费用
- 服务
	- Amazon EC2
	- Fargate

<span id="page-51-0"></span>T

#### savingsPlan/TotalCommitmentToDate

- Description 迄今为止,当天的摊余前置承诺和定期承诺总额。
- 适用的单项产品: SavingsPlanRecurringFee
- 服务
	- Amazon EC2
	- Fargate

### <span id="page-51-1"></span>U

#### savingsPlan/UsedCommitment

- Description 发票总额 Savings Plan 承诺。(SavingsPlanRate 乘以用量)
- 适用的单项产品: SavingsPlanRecurringFee
- 服务
	- Amazon EC2

## 成本类别 详细信息

您可以使用这些 成本类别 列查找有关按 成本类别 功能分类的特定行项目的信息。成本类别 列会在您创建 成本类别 和分类规则时自动填充。这些列包括用户定义的 成本类别 名称(作为列标题)以及相应的 成本类 别 值。示例包括以下内容。

## costCategory/Project (成本类别/项目)

使用 Project (项目) 成本类别 对与项目相关的成本和使用量信息进行分类。项目名称(如"alpha"或"beta")将 显示为 costCategory/Project (成本类别/项目) 下的值。

## costCategory/Team (成本类别/团队)

使用 Team (团队) 成本类别 对与团队相关的成本和使用量信息进行分类。项目名称(如"Marketing" )将显 示为 costCategory/Team (成本类别/团队) 下的值。

## costCategory/Environment (成本类别/环境)

使用 Environment (环境) 成本类别 对与环境相关的成本和使用量信息进行分类。环境名称 (如"Development")将显示为 costCategory/Environment (成本类别/环境) 下的值。

# 使用案例

您可以使用 AWS 成本和使用率报告 (AWS CUR) 来满足您的报表管理需求。本部分将深入帮助您了解使用 案例,例如跟踪您的 Savings Plans 和预留实例 (RI) 使用率、费用和分配。

主题

- [了解 Savings Plans \(p. 48\)](#page-52-0)
- [了解您的预留 \(p. 50\)](#page-54-0)

## <span id="page-52-0"></span>了解 Savings Plans

您可以使用 成本和使用率报告 (AWS CUR) 跟踪您的 Savings Plans 使用率、费用和分配。

## Savings Plans 行项目

Savings Plans 是一种灵活的定价模式,它以较低的 Amazon EC2 和 AWS Fargate 使用价格,换取在一年或 三年期限内的稳定使用量承诺(以 USD/小时为单位衡量)。

AWS CUR 中的以下行项目有助于您跟踪和管理您在 Savings Plans 上的支出。

预付费用

当您购买 All Upfront 或 Partial Upfront Savings Plan 时,SavingsPlanUpfrontFee 行项目将添 加到您的账单。下表显示此一次性费用如何在 AWS CUR 中显示(为清楚起见,省略了一些列)。

#### 表 1

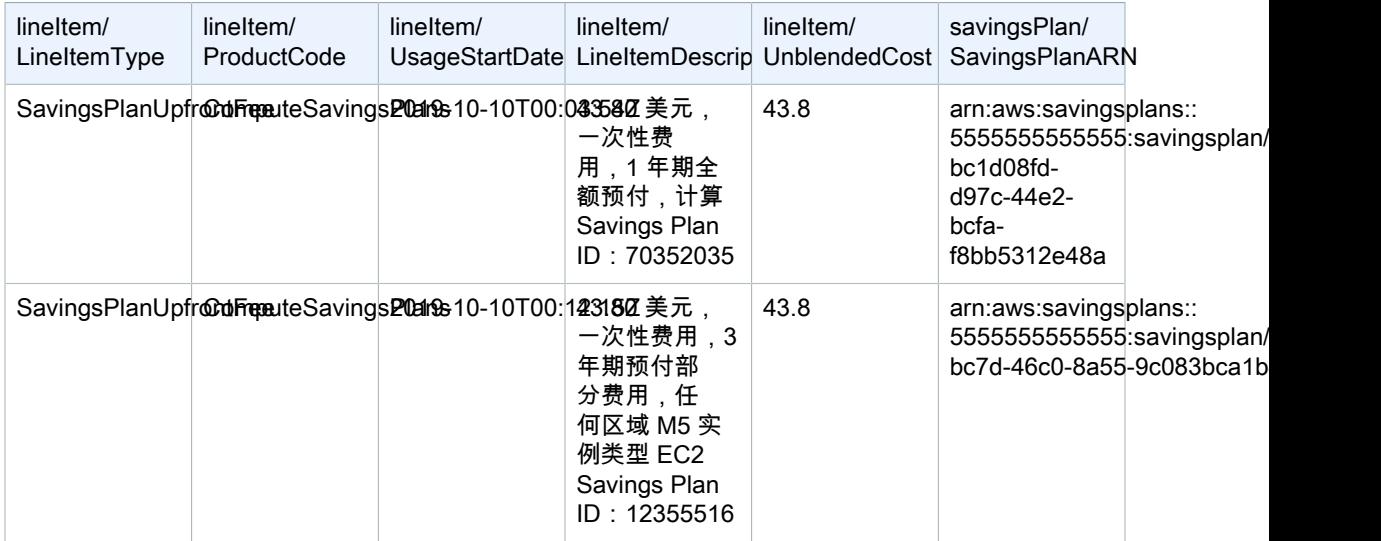

Savings Plans 每月定期费用

SavingsPlanRecurringFee 行项目描述与 No Upfront 或 Partial Upfront Savings Plans 对应的定 期支付的每小时费用。最初,SavingsPlanRecurringFee 是在购买之日添加到您的账单,此后则是在每 个账单周期的第一天添加。

在购买时,分配给小时(适用于每小时成本和使用量)或一天(适用于每日成本和使用量)的 SavingsPlanRecurringFee 会添加到您的账单中。随后在计费周期的每小时/天添加一次。

#### 下表显示定期支付的每小时费用在报告中的显示方式(为清楚起见,省略了一些列)。

#### 表 2

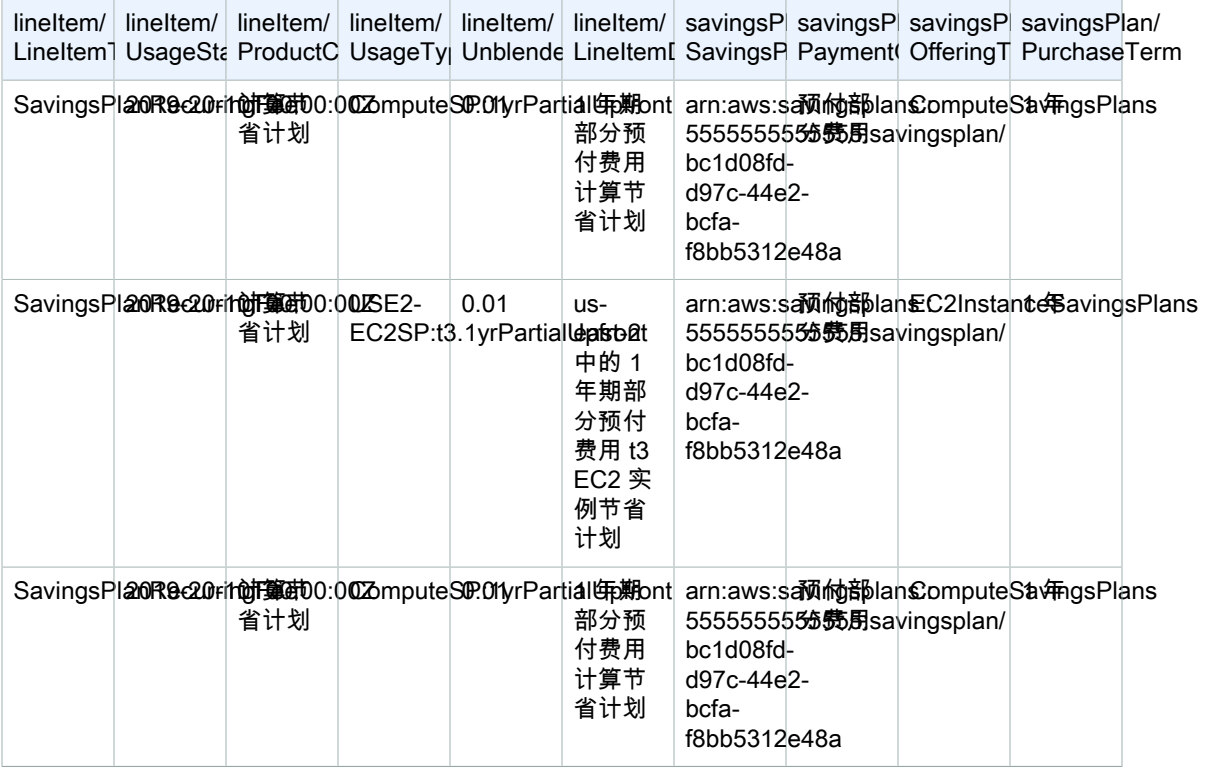

Savings Plans 折扣优惠

SavingsPlanCoveredUsage 行项目描述获得 Savings Plans 优惠的实例使用

量。SavingsPlanCoveredUsage 行项目显示未混合的费用,该费用是没有获得 Savings Plan 优惠的按 需收费的金额。未混合的费用由相应的 SavingsPlanNegation 行项目抵消。

在每个 SavingsPlanCoveredUsage 行项目中,您可以通过使用 savingsPlan/SavingsPlanRate 和 savingsPlan/SavingsPlanEffectiveCost 字段查看如何根据您的 Savings Plans 小时承诺对使用量进行计 费。

您将针对每个 SavingsPlanCoveredUsage 行项目看到一个对应的 SavingsPlanNegation。SavingsPlanNegation 行项目抵消 SavingsPlanCoveredUsage 的未混合成本, 并以小时级别按 SavingsPlanARN、操作、使用类型和可用区分组。因此,一个 SavingsPlanNegation 行项目可能对应于多个SavingsPlanCoveredUsage 行项目。

下表显示了涵盖的使用量和负的行项目在报告中的显示方式(为清楚起见,省略了一些列)。

#### 表 3

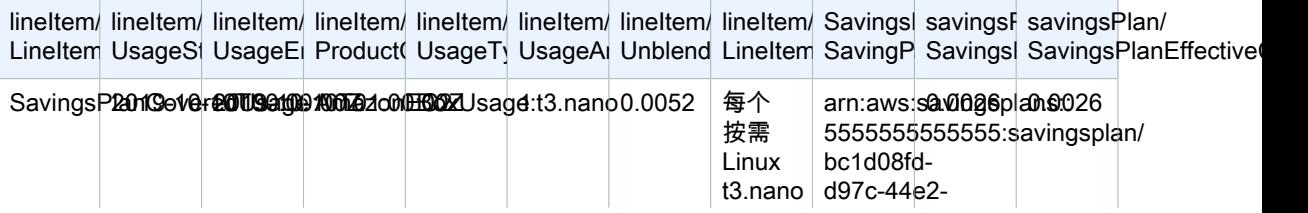

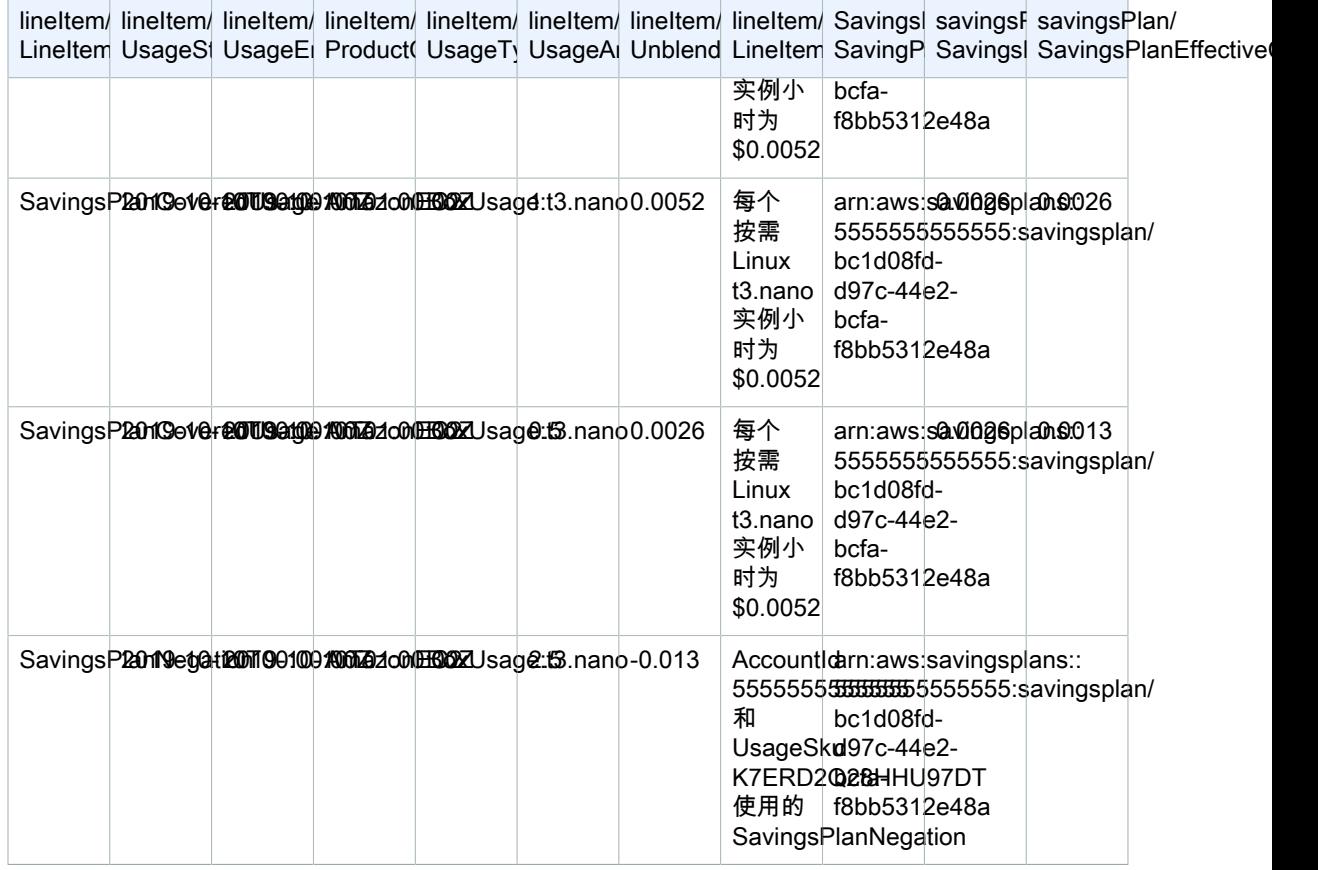

如果您的使用量超出 Savings Plans 承诺所涵盖的范围,则未涵盖的使用量仍将显示为"使用情况行项 目",涵盖的使用量将显示为 SavingsPlanCoveredUsage 以及相应的 SavingsPlanNegation 行项目。

## <span id="page-54-0"></span>了解您的预留

您可以使用 AWS 成本和使用率报告 (AWS CUR) 跟踪您的预留实例 (RI) 使用率、费用和分配。本部分进行 深入的描述以了解您的预留。

主题

- [了解您的预留行项目 \(p. 50\)](#page-54-1)
- [了解您的摊销预留数据 \(p. 52\)](#page-56-0)
- [监控您的大小灵活的预留 \(p. 53\)](#page-57-0)
- [监控您的按需容量预留 \(p. 55\)](#page-59-0)

## <span id="page-54-1"></span>了解您的预留行项目

相比按需实例定价,RI 可以提供大幅折扣。RI 不是物理实例。它们是对账户中使用的按需实例所应用的账单 折扣。这些按需实例必须匹配特定属性才能享受账单折扣。

主题

- [预付费用 \(p. 51\)](#page-55-0)
- [每月定期 RI 费用 \(p. 51\)](#page-55-1)

• [RI 折扣优惠 \(p. 51\)](#page-55-2)

### <span id="page-55-0"></span>预付费用

当您购买 All Upfront 或 Partial Upfront RI 时,Fee 行项目将添加到您的账单。

下表显示此一次性费用如何在 AWS CUR 中显示(为清楚起见,省略了一些列)。

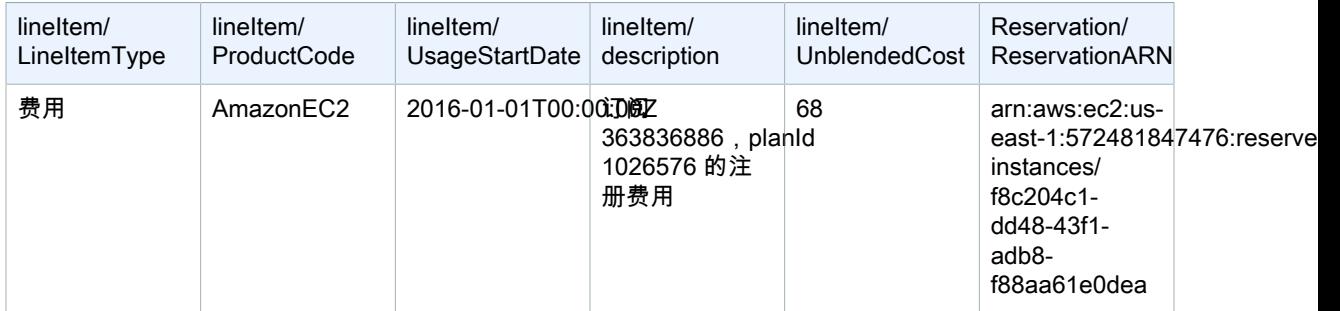

### <span id="page-55-1"></span>每月定期 RI 费用

RI Fee 行项目描述了与当月应用的 RI 关联的每月定期费用。RI Fee 最初是在购买之日添加到您的账单,此 后则是在每个账单周期的第一天添加。

RI Fee 的计算方法是将您的折扣小时费率乘以当月的小时数。

下表显示每月定期费用如何显示在报告中。

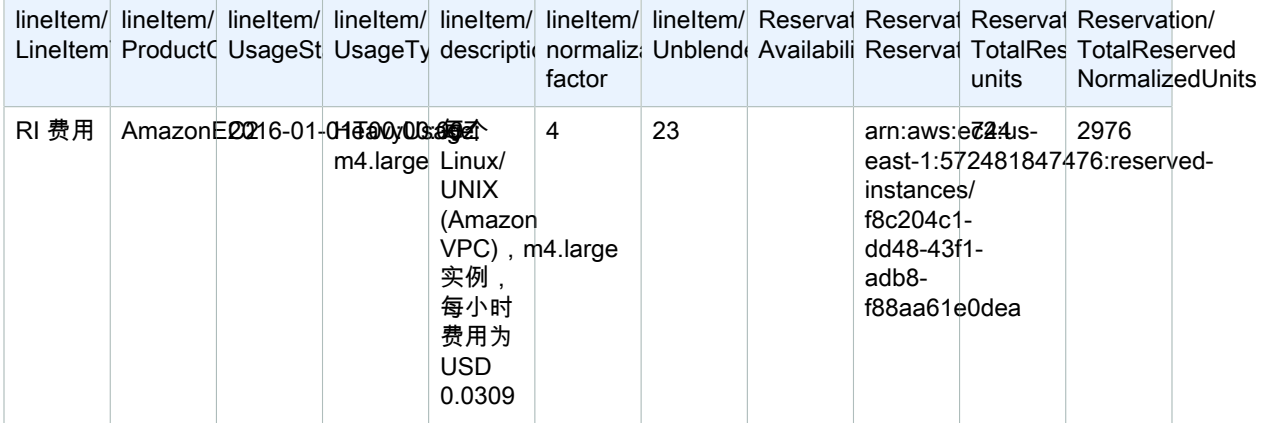

#### Note

具有可用区或区域范围的 RI 的每月定期费用是以不同方式记录的。对于具有可用区范围的 RI, 相应可用区将显示在 reservation/AvailabilityZone 列中。对于具有区域范围的 RI,reservation/ AvailabilityZone 列为空。具有区域范围的 RI 具有显示实例大小的 lineitem/NormalizationFactor 列 和 reservation/TotalReservedNormalizedUnits 列的值。

### <span id="page-55-2"></span>RI 折扣优惠

Discounted Usage 行项目描述接收匹配的 RI 折扣优惠的实例使用率,该行项目将在您拥有与您的 RI 之一匹 配的使用率时添加到您的账单。AWS 会基于匹配的使用率(例如,与实例预留匹配的实例的使用)计算 RI 折扣优惠。如果您有匹配的使用率,与使用率行项目关联的成本将始终为零,因为与 RI 关联的费用已计入其 他两个行项目 (预付费用和每月定期费用)。

#### 下表显示已接收 RI 折扣优惠的使用率的示例。

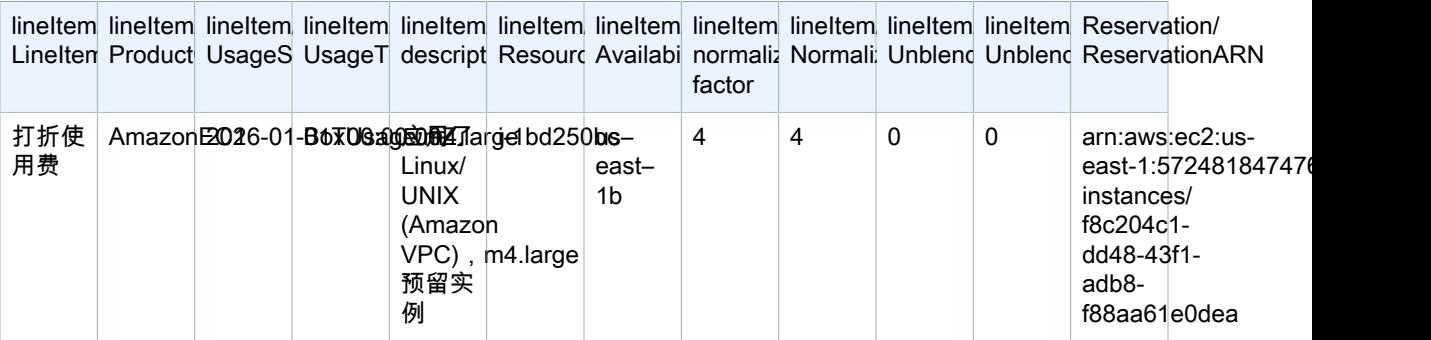

**Note** 

Amazon EC2 DiscountedUsage 行中 UsageAmount 的值是已使用的实际小时

数。NormalizedUsageAmount 的值等于 UsageAmount 的值乘以 NormalizationFactor 的

值。NormalizationFactor 的值由实例大小决定。当 RI 优惠折扣应用于匹配的使用率行项目

时,reservation/ReservationARN 列中针对初始预付费用和每月定期费用的 Amazon 资源名称 (ARN) 值将与折扣使用费行项目中的 ARN 值匹配。

有关将实例大小映射到标准化因子的更多信息,请参阅Amazon EC2 用户指南(适用于 Linux 实 例) 中[的修改预留的实例大小](https://docs.amazonaws.cn/AWSEC2/latest/UserGuide/ri-modification-instancemove.html)。

## <span id="page-56-0"></span>了解您的摊销预留数据

摊销就是在受一次性预留成本影响的账单周期内分发该成本。摊销使您能够在基于应计项目的会计而不是基 于现金的会计中查看成本。例如,如果您为一年期的预付全费 RI 支付了 365 美元,并且拥有使用该 RI 的匹 配实例,该实例将每天计费 1 美元(摊销)。

您可以在下面的成本和使用率报告列中查看 Billing and Cost Management 用来计算您的摊销成本的数据。

主题

- [预留实例库存 \(p. 52\)](#page-56-1)
- [账单周期的摊销数据 \(p. 52\)](#page-56-2)
- [预留实例有效成本 \(p. 53\)](#page-57-1)

### <span id="page-56-1"></span>预留实例库存

您可以使用以下列跟踪您的 RI 库存。这些列的值仅对 RI 订阅行项(也称为 RI Fee 行项)显示,不对使用 RI 的实际实例显示。

有关列描述和示例值的更多信息,请参阅[the section called "预留详细信息" \(p. 25\)。](#page-29-0)

- reservation/UpfrontValue
- reservation/startTime
- reservation/endTime
- reservation/modificationStatus

### <span id="page-56-2"></span>账单周期的摊销数据

您可以使用以下列了解 RI 账单周期的摊销成本。这些列的值仅对 RI 订阅行项(也称为 RI Fee 行项)显 示,不对使用 RI 的实际实例显示。

#### 有关列描述和示例值的更多信息,请参阅[the section called "预留详细信息" \(p. 25\)。](#page-29-0)

- reservation/amortizedUpfrontFeeForBillingPeriod
- reservation/unusedQuantity
- reservation/unusedNormalizedUnitQuantity
- reservation/unusedRecurringFee
- reservation/unusedAmortizedUpfrontFeeForBillingPeriod

### <span id="page-57-1"></span>预留实例有效成本

您可以使用以下列在实例级别了解您的有效成本。这些列的值仅对实例使用率行项 (也称为 Discounted Usage boxUsage 行项) 显示。

有关列描述和示例值的更多信息,请参阅[the section called "预留详细信息" \(p. 25\)。](#page-29-0)

- reservation/amortizedUpfrontCostForUsage
- reservation/recurringFeeForUsage
- reservation/effectiveCost

## <span id="page-57-0"></span>监控您的大小灵活的预留

应用于区域的 Amazon EC2 RI 提供了可用区灵活性和实例大小灵活性。提供了可用区灵活性的 RI 可对 该区域的任何可用区内的使用率提供折扣。提供了实例大小灵活性的 RI 可对使用率提供折扣,无论该系 列内的实例大小如何。要了解您的 RI 提供的实例大小灵活性如何应用于您的使用率,请参阅 lineItem/ NormalizationFactor 列和 lineItem/NormalizedUsageAmount 列。

**Note** 

实例大小灵活性仅受分配给区域的具有默认租期的 Linux 或 Unix RI 支持。

### 示例 1

您在给定区域购买了一个 m4.xlarge RI。此 m4.xlarge RI 可能会自动应用于同一区域内的所有 m4 实例 使用率。在下表中,AWS 将 m4.xlarge 应用于两个单独的 m4.large 实例。

lineIter lineIter lineIter lineIter lineIter lineIter lineIter lineIter lineIter lineIter Reserv Reservation/ LineIte Produc Usage Usage descrir Resou Usage normal Norma Unbler Unbler Reserv TotalR TotalR**eseits**edNorm

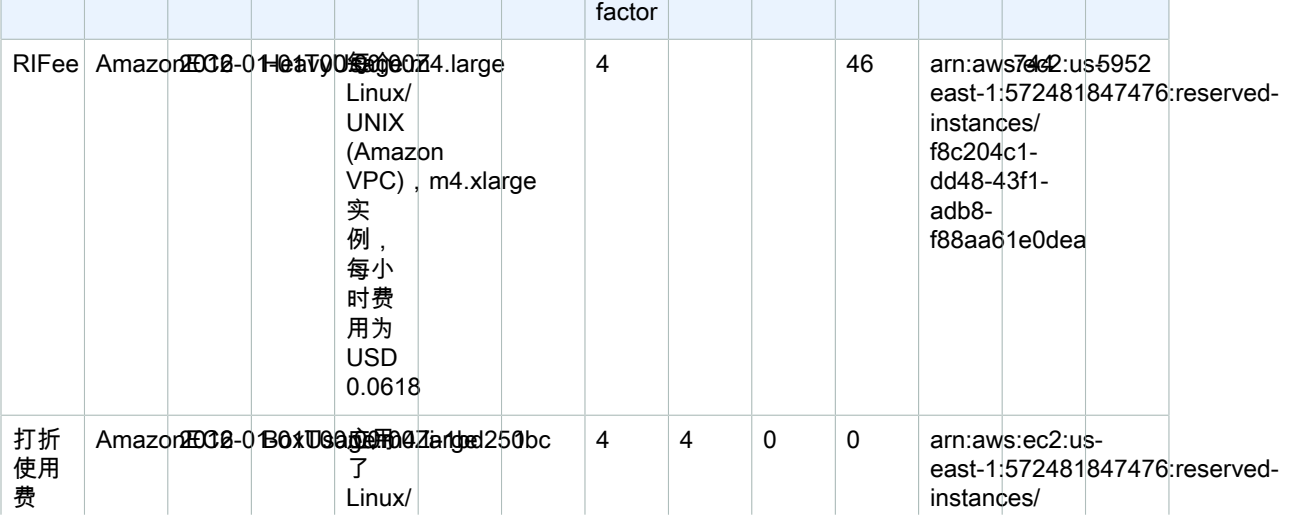

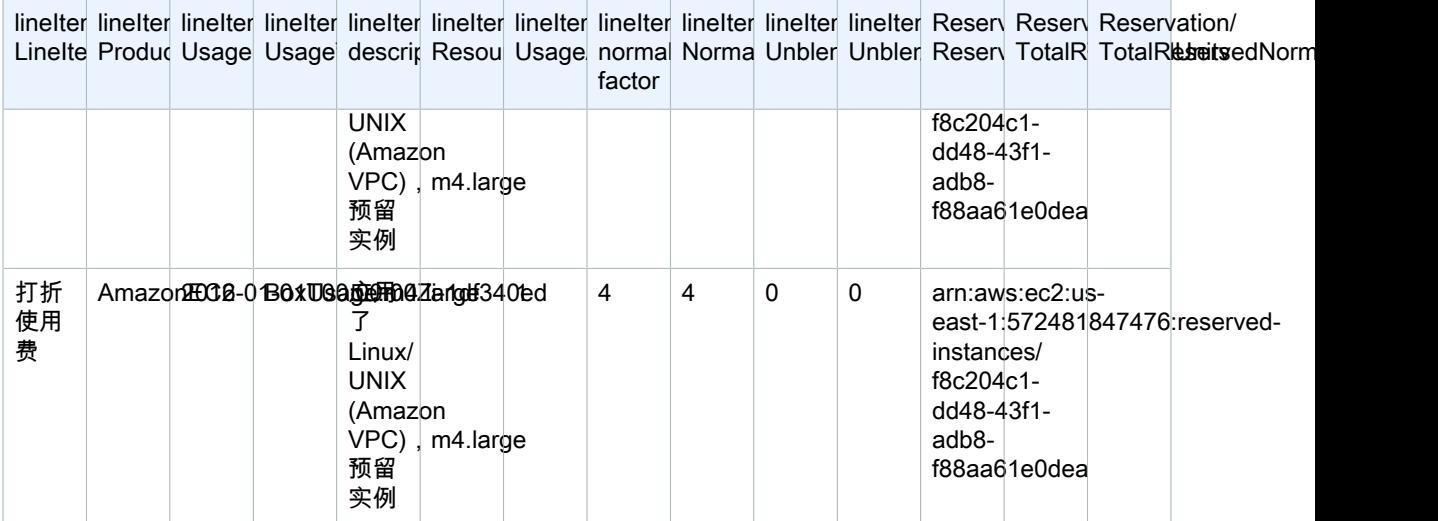

这两个 m4.1arge 使用率行项目具有不同的 ResourceID,且从同一个 m4.x1arge RI 收到了折扣优惠。这 通过跨使用率和每月定期费用行项目匹配 reservationARN 值显示。

### 示例 2

下表显示了一个账户,该账户包含一些针对两个 m4 . large RI 的订阅(每个订阅中一个 RI)。在本示例 中,该账户使用 m4.xlarge 的单个实例一小时,并从两个 m4.large RI 各接收一个单独的折扣优惠。

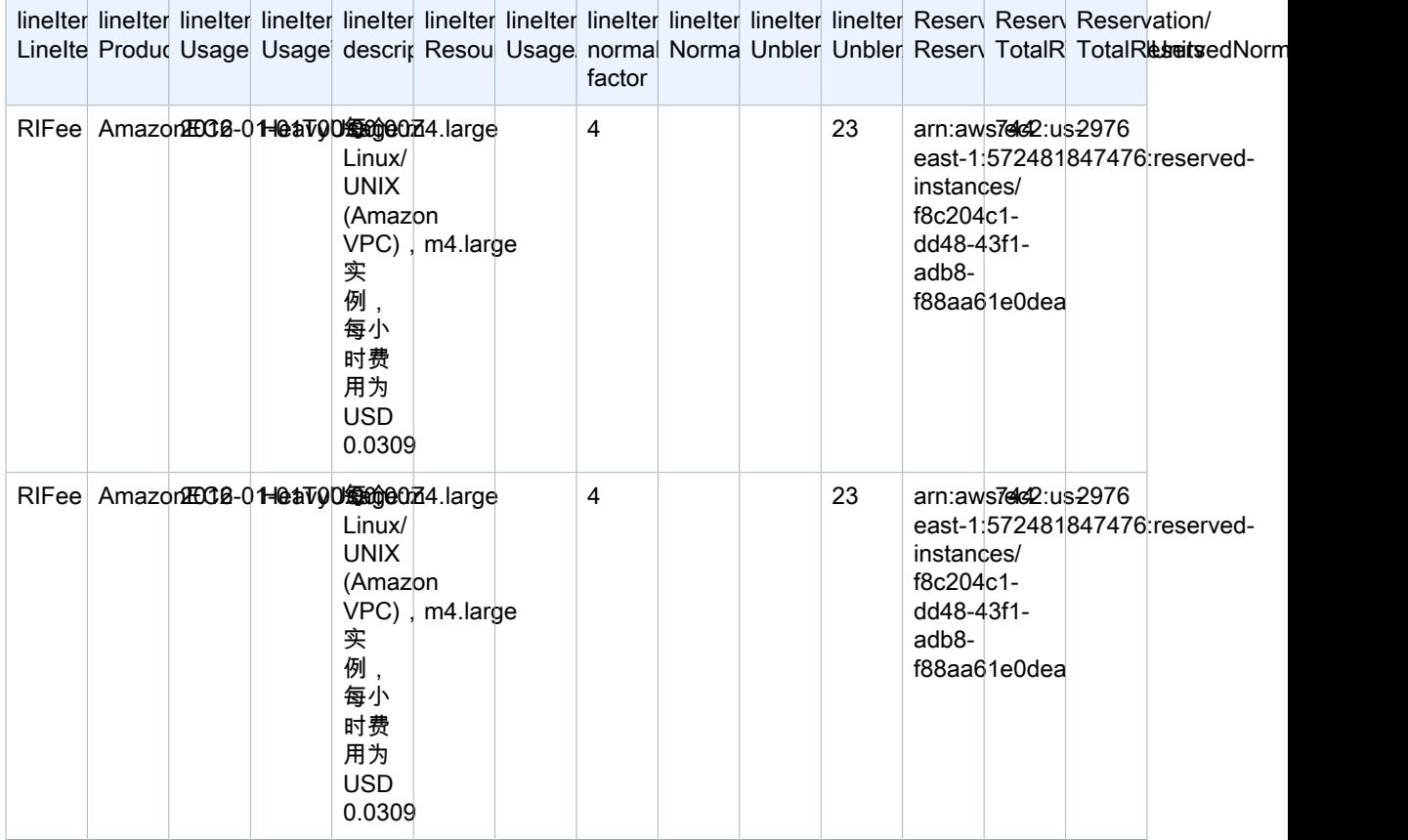

#### 成本和使用率报告 用户指南 监控您的按需容量预留

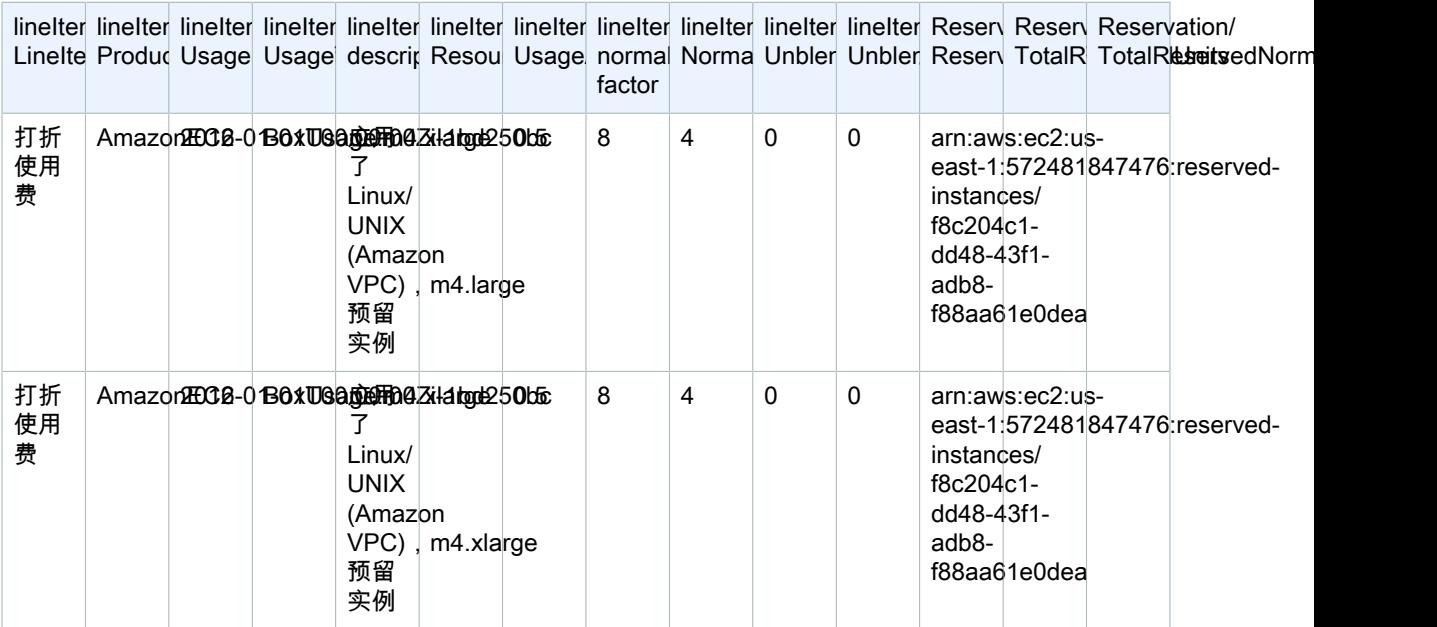

一小时的 m4.xlarge 使用量将被拆分成分别包含 0.5 小时的两个行 (这两个使用量行仍将保留相同的 ResourceID),因为不同的 RI 订阅已应用于这一小时的每个部分。每个 0.5 小时的 reservationARN 都与相 应的 RI 订阅匹配。

有关 RI 购买选项的更多信息,请参阅Amazon EC2 用户指南(适用于 Linux 实例) 中[的账单优惠和付款选](https://docs.amazonaws.cn/AWSEC2/latest/UserGuide/concepts-reserved-instances-application.html#reserved-instances-payment-options) [项](https://docs.amazonaws.cn/AWSEC2/latest/UserGuide/concepts-reserved-instances-application.html#reserved-instances-payment-options)。

## <span id="page-59-0"></span>监控您的按需容量预留

容量预留使您能够在特定可用区中为 Amazon EC2 实例预留容量达任意持续时间。这使您能够独立于区域性 预留实例 (RI) 提供的账单折扣来创建和管理容量预留。要享受账单折扣,您可以将区域性 RI 与容量预留结 合使用。

### 容量预留行项目

您可以使用在 AWS CUR 数据词典中定义的某些列来跟踪容量预留。以下列也用于容量预留。

本部分通过特定于容量预留的补充定义来定义这些行项目。

有关成本和使用率报告列描述的更多信息,请参[阅the section called "行项目详细信息" \(p. 20\)。](#page-24-0)

A | [B](#page-59-1) | C | D | E | F | G | H | I | J | K | L | M | N | O | P | Q | [R](#page-60-0) | S | T | [U](#page-60-1) | VWXYZ

<span id="page-59-1"></span>B

#### lineItem/BlendedRate

对于 UsageType 为 Reservation 或 DedicatedRes 的容量预留,BlendedRate 为 0。这是因为容量预留成本 与提供容量的实例相关联,而不是与容量预留本身关联。

#### <span id="page-60-0"></span>R

#### lineItem/ResourceId

如果您在创建成本和使用率报告时将 lineItem/ResourceId 包括在内,则可以使用 ResourceId 列识别和 跟踪容量预留。仅为以下 UsageTypes 捕获容量预留 ResourceId: UnusedBox、UnusedDed、Reservation 和 DedicatedRes。

容量预留始终在其资源 ID 中包含 cr-,并且资源 ID 具有以下格式:

arn:aws:ec2:<region>:<account id>:<capacity-reservation>/cr-0be443example1db6f

<span id="page-60-1"></span>U

#### lineItem/UnblendedCost

BlendedRate 和 UsageAmount 的积。

#### lineItem/UnblendedRate

对于 UsageType 为 Reservation 或 DedicatedRes 的容量预留,UnblendedRate 为 0。这是因为容量预留的 成本与提供容量的实例相关联,而不是与容量预留本身关联。

#### lineItem/UsageAmount

您使用了多少容量预留。每个容量预留在一个小时内可以具有多个槽,从而使您能够在一个小时内运行多个 使用预留的实例。因此,在一个小时内可以使用多个实例小时。UsageAmount 的计算方法是将行项目所涵 盖的实例槽数与行项目所涵盖的小时数相乘。

#### lineItem/UsageType

您使用了多少特定预留。对于 Amazon EC2,这些选项如下所示:

#### lineItem/BoxUsage

对于此 UsaqeType,UsaqeAmount 列是您使用的实例的实例小时数。

例如,报表涵盖 1 小时,并具有可覆盖 10 个实例的容量预留行项目。如果您在报告所涵盖的时间段内使用 了两个实例槽,则 BoxUsage UsageAmount 涵盖您预留并使用的实例小时数。在此示例中,这为 2(已使 用的实例槽数)乘以 1 小时(报告涵盖的时间),合计为 2。对于涵盖 1 天的报告,UsageAmount 为 2 乘 以 24,合计为 48。

#### **DedicatedRes**

对于 UsageType 为 DedicatedRes 的情况,UsageAmount 列描述您预留了专用容量预留的多少个实例小 时。

#### 预留

对于 UsageType 为 Reservation 的情况,UsageAmount 列描述您预留了容量预留的多少个实例小时。

例如,如果报告涵盖一个小时,并且容量预留行项目可以涵盖十个实例,则 Reservation (预留) UsageAmount 涵盖您预留的实例槽数。在此示例中,这为 10(可用实例槽数)乘以 1 小时(报告涵盖的时 间),合计为 10。对于涵盖 1 天的报告,UsageAmount 将为 10 乘以 24,合计为 240。

#### UnusedBox

对于 UsageType 为 UnusedBox 的情况,UsageAmount 列描述您预留了但没有使用容量预留的多少个实例 小时。

例如,报表涵盖 1 小时,并具有可覆盖 10 个实例的容量预留行项目。如果您没有在报告所涵盖的时间段内 使用八个实例槽,则 UnusedBox UsageAmount 涵盖您预留但没有使用的实例小时数。在此示例中,这为 8(未使用的实例槽数)乘以 1 小时(报告涵盖的时间),合计为 8。对于涵盖 1 天的报告,UsageAmount 为 8 乘以 24,合计为 192。

#### UnusedDed

对于 UsageType 为 UnusedDed 的情况,UsageAmount 列描述您预留了但没有使用专用容量预留的多少个 实例小时。

# 旧报告

本部分介绍在 AWS 成本和使用率报告外部提供的旧账单报告。这些页面可供参考,但我们强烈建议您使用 AWS 成本和使用率报告,因为这些报告方法以后将不可用。

主题

- [详细账单报告 \(p. 58\)](#page-62-0)
- [月度报告 \(p. 68\)](#page-72-0)
- [月度成本分配 \(p. 68\)](#page-72-1)
- [AWS 使用率报告 \(p. 68\)](#page-72-2)

## <span id="page-62-0"></span>详细账单报告

Important

截至 2019 年 8 月 7 日,"详细账单报告"功能对新客户不可用。

详细账单报告 (DBR) 包含与关于您费用的 AWS CUR 类似的信息,但对各个行项目的计算方式有所不同。如 果您同时注册了 DBR 和 AWS CUR,则行项目将不匹配。但是,在月底最终确定报告时,总成本将保持一 致。

AWS 使用以下命名约定在 Amazon S3 中将 DBR 存储为 csv 文件:

*AWS account number*-aws-billing-detailed-line-items-*yyyy*-*mm*.csv.zip

AWS 每天多次重新创建 DBR,并覆盖之前的报告。当 AWS 覆盖某个报告时,行项目的顺序可能与它们在 之前的报告中的不同。月底时创建一个最终报告。对于下个月,AWS 会创建一个新的报告文件,而不是覆盖 上个月的最终报告。以前的月份的报告将保留在 S3 存储桶中,直到您删除它们。

有关如何将 DBR 迁移到 AWS CUR 的信息,请参[阅the section called "从 DBR 迁移到 AWS](#page-62-1) [CUR" \(p. 58\)](#page-62-1)。

### <span id="page-62-1"></span>从详细账单报告迁移到成本和使用率报告

详细账单报告 (DBR) 和 AWS 成本和使用率报告 (CUR) 都可提供您的费用信息。如果您当前使用的是旧 DBR, 我们强烈建议您将报告转移到成本和使用率报告。

主题

- [比较成本和使用率报告 \(AWS CUR\) 的好处 \(p. 58\)](#page-62-2)
- [详细账单报告和成本和使用率报告之间的主要差异 \(p. 59\)](#page-63-0)
- [报告高级费用类型 \(p. 61\)](#page-65-0)

#### <span id="page-62-2"></span>比较成本和使用率报告 (AWS CUR) 的好处

AWS CUR 提供最全面的信息源。使用此报告,您可以深入了解个别成本,更详细地进行分析,尤其适用 于企业环境。AWS CUR 最适合具有复杂成本管理需求的客户,例如,拥有专用查询或基于分析的系统的客 户。AWS CUR 也是预留实例 (RI) 信息的最佳来源,尤其是在您要查看摊销成本时。

#### 全面的预留信息

与按需使用相比,预留实例 (RI) 或称"预留"为您提供了每小时费率折扣,以换取您一到三年的服务使用承 诺。这样可以节省大量费用。AWS CUR 提供预留 Amazon 资源编号 (ARN)、预留数量和 RI 总数等全方位 信息,帮助您监控和管理您的预留产品组合。您可以跟踪查看特定资源的预留相关折扣,有助于您更好地了 解节省的成本。

DBR 提供此元数据的部分信息,但需要对所需的列进行转换。

AWS CUR 提供 DBR 中不可用的其他列,如摊销预留成本的相关信息。有关更多信息,请参阅 [the section](#page-56-0) [called "了解您的摊销预留数据" \(p. 52\)。](#page-56-0))

#### 按需定价可用性

AWS CUR 提供每个用量行项目的按需费率信息。此信息让您可以通过从按需费率中减去您支付的金额来确 定您的成本节省量;您可以计算与按需价格相比所节省的成本。您也可以灵活选择使用公开的按需费率分配 成本。

DBR 不包含按需费率的信息,只包含已计费金额的信息。因此,很难计算您的总体节省成本或使用按需费率 分配成本。

#### 折扣精确细分

AWS CUR 可以访问基于使用量折扣的精确视图。如果应用了折扣,您可以使用 AWS CUR 查看以下内容:

- 应用折扣前的成本
- 折扣金额
- 在行项目级别应用折扣后的总成本

DBR 不包含折扣的精确细分。

#### 大规模自动化数据摄取

使用 AWS CUR 时,您可以轻松配置事件以触发自动数据摄取过程,从而简化刷新内部系统中账单数据的过 程。当检测到与前几个月有关的费用时,AWS CUR 数据可以自动刷新。

此外,AWS CUR 会生成为多个文件,将数据进一步细分,带来又一优势。这样可以根据多个工作程序使用 的进程更轻松地摄取数据。您还能够以更小的片段重试数据下载。

AWS CUR 的格式设置方式使您能够快速查找和提取数据。此报告是根据清单文件建模的,文件中包含数据 的总体结构信息,包括报告中包含的每个列的列表。这样,您就可以扩展报告,并在报告变为可用时包含有 关您的使用情况的新信息。

#### 跨产品集成

AWS CUR 支持与 Amazon Redshift、Amazon QuickSight 和 Amazon Athena, 集成,从而轻松、快速构 建基于 AWS 的成本管理解决方案。AWS CUR 还提供 Parquet 格式的数据,以便在构建您自己的成本和 使用率报告系统时扩大您的选择范围。更多信息,请参阅 [成本与使用报告清单文件](https://docs.amazonaws.cn/awsaccountbilling/latest/aboutv2/billing-reports-costusage-files.html#manifests) 在 AWS Billing and Cost Management 用户指南.

#### <span id="page-63-0"></span>详细账单报告和成本和使用率报告之间的主要差异

在您迁移为使用 AWS CUR 后,应该注意 DBR 和 AWS CUR 之间的一些差异。您可能需要相应地调整将数 据摄取到系统中的方式。

#### 文件结构

DBR 作为单个文件交付,而 AWS CUR 作为一组整合的文件交付。在 AWS CUR 中,您可以在自己的 Amazon S3 存储桶中查看以下文件:

- 包含所有使用量行项目的一组数据文件
- 包含所有折扣的单独数据文件(如果适用)
- 列出属于单个报告的所有数据文件的清单文件

#### 列结构

DBR 具有固定列的列表,限制了其灵活性。AWS CUR 没有固定的列结构,您可以根据需要自由添加或删除 列。当您开始使用新的 AWS 服务时,AWS CUR 可以动态地开始将可能对您的案例有用的新数据包含在报 告中。清单文件会提供报告中显示的所有列的映射。

DBR 和 AWS CUR 的等效列名称

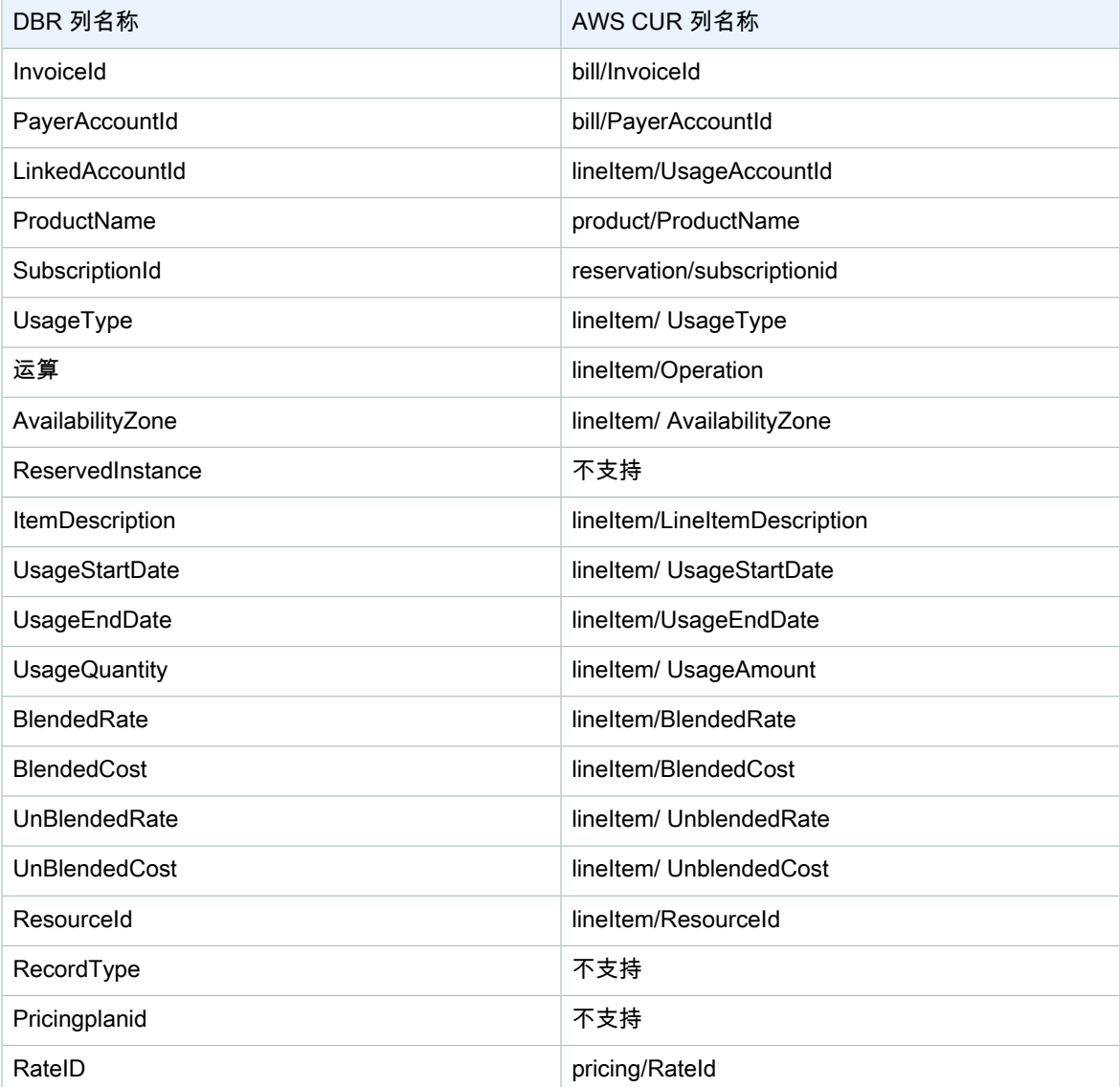

#### Note

AWS CUR 中的 RecordId 没有等效信息, 但您可以通过组合 identity/LineItemId、identity/ TimeInterval 和 bill/BillType 来收集此信息。

#### 通过 AWS CUR 检索 DBR RecordType 值

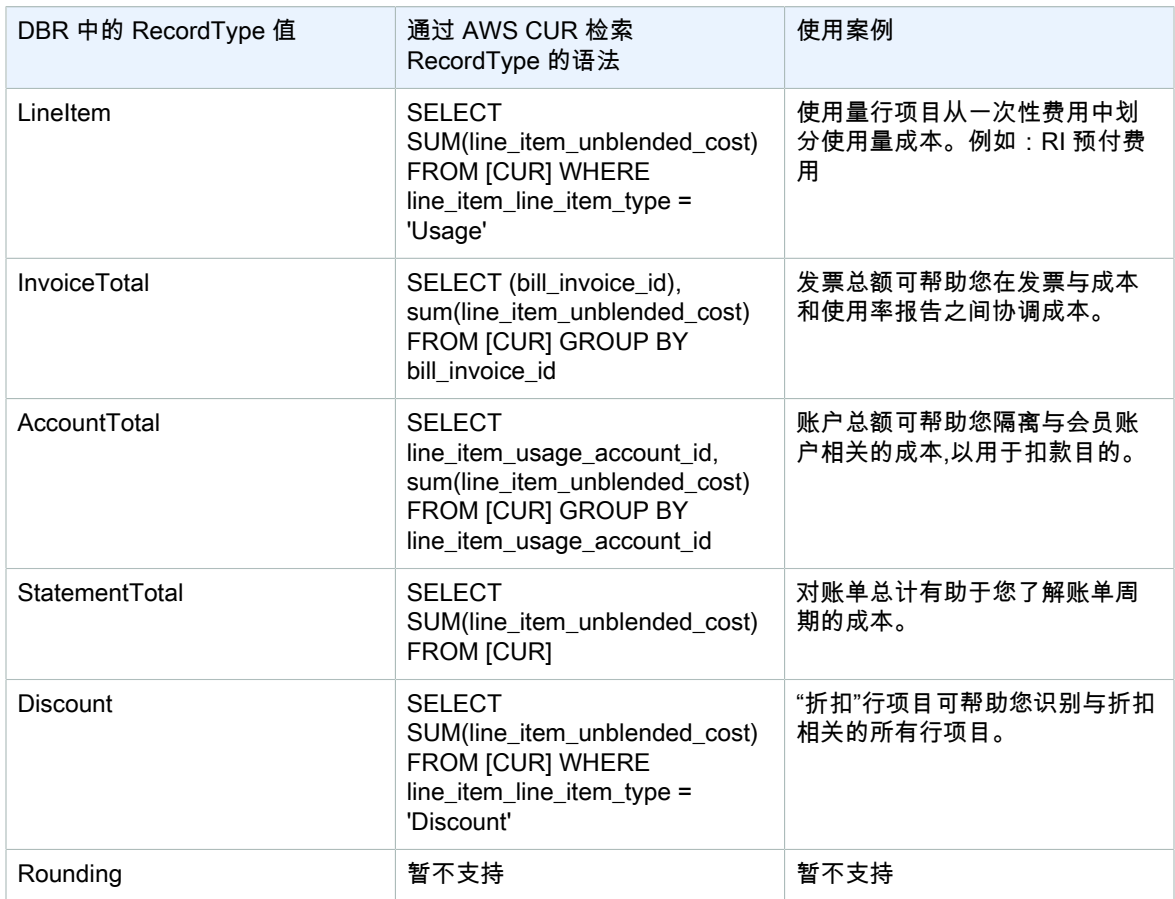

### <span id="page-65-0"></span>报告高级费用类型

#### **Refunds**

AWS CUR:通过筛选 lineitem/lineitemtype = 'Refund' 字符串来识别退款。

DBR: 可通过解析商品描述列识别信用 'Credit' 子串。

#### **Credits**

AWS CUR:通过筛选 lineitem/lineitemtype = 'Credit' 字符串来识别退款。

DBR: 通过解析商品描述列识别Refund 'Refund' 子串。

#### **Taxes**

AWS CUR:通过筛选 lineitem/lineitemtype = 'Tax' 字符串来识别税费。

DBR: 税通过解析商品描述列来确定 'Tax' 子串。

#### 识别与预留相关的预付费用

AWS CUR:可以通过筛选 "lineitem/lineitemtype" = 'Fee' 来识别与预留相关的预付费用。

DBR: 可通过检查 'HeavyUsage' 子串,以及 'SubscriptionId' 为null。

#### 识别每月与预留相关的费用

AWS CUR:可以通过筛选 "lineitem/lineitemtype" = 'RIfee' 来识别与每月预留相关的费用。

DBR: 预订相关的每月费用可通过检查 'HeavyUsage' 子串。

#### 确定享受到预留实例好处的实例

AWS CUR:可以通过筛选 "lineitem/lineitemtype" = 'DiscountedUsage' 来识别与预留相关的 预付费用。

DBR: 可通过筛选确定与预订相关的前期费用'ReservedInstance' = 'Y'.

## 了解未使用的预留成本

可以使用 AWS 成本和使用率报告 (AWS CUR) 来更好地了解未使用的 RI 成本。这里有四个场景展示如何实 现。

### 方案 1 RI使用率100%

RI 费用行项目有 \$0 未使用成本和 0 个用量小时。

利用 DBR/DBR-RT,您可以通过参考 RI 费用行项目的字段 UsageQuantity 和 UnblendedCosts 来了解您的 未使用 RI 用量和成本。可以通过 ItemDescription 字段中存在的"已购买小时数"信息来确定 RI 费用行项目。 表 1 说明用来管理 DBR 和 DBR-RT 报告中的未使用 RI 成本的列和信息。

表 1 – DBR 和 DBR-RT 中与 100% RI 使用率相对应的未使用 RI 成本 ( 在 2019 年 6 月 17 日之前 )

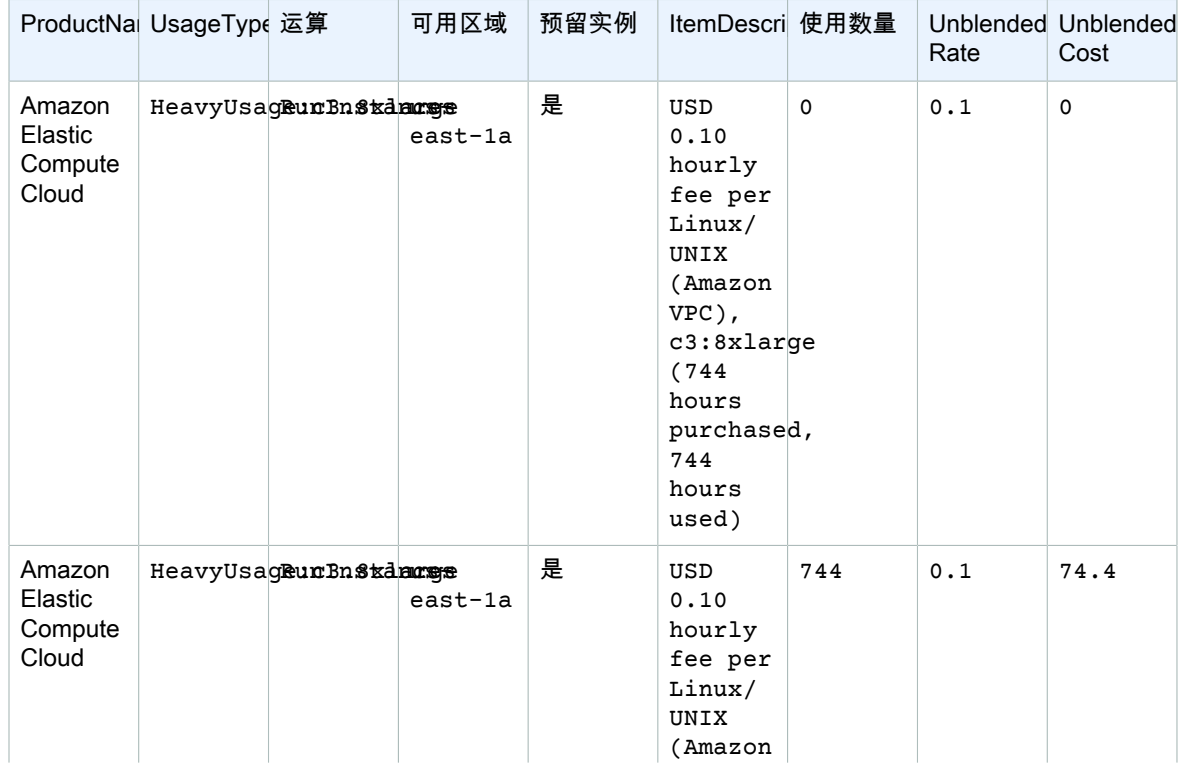

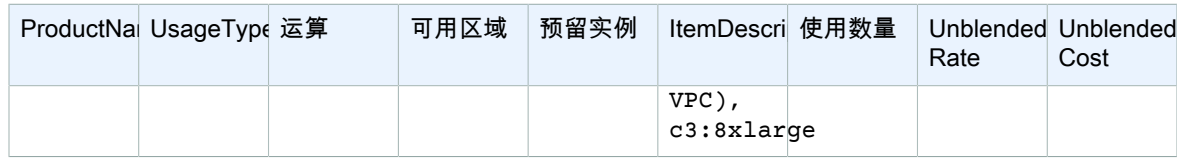

利用 AWS CUR,您可以通过参考 RI 费用行项目的字段"reservation/ UnusedQuantity"和"reservation/ UnusedRecurringFee"了解您的未使用 RI 用量和成本。下面的表 4 说明用来管理 AWS CUR 中的未使用 RI 成本的当前列和信息。

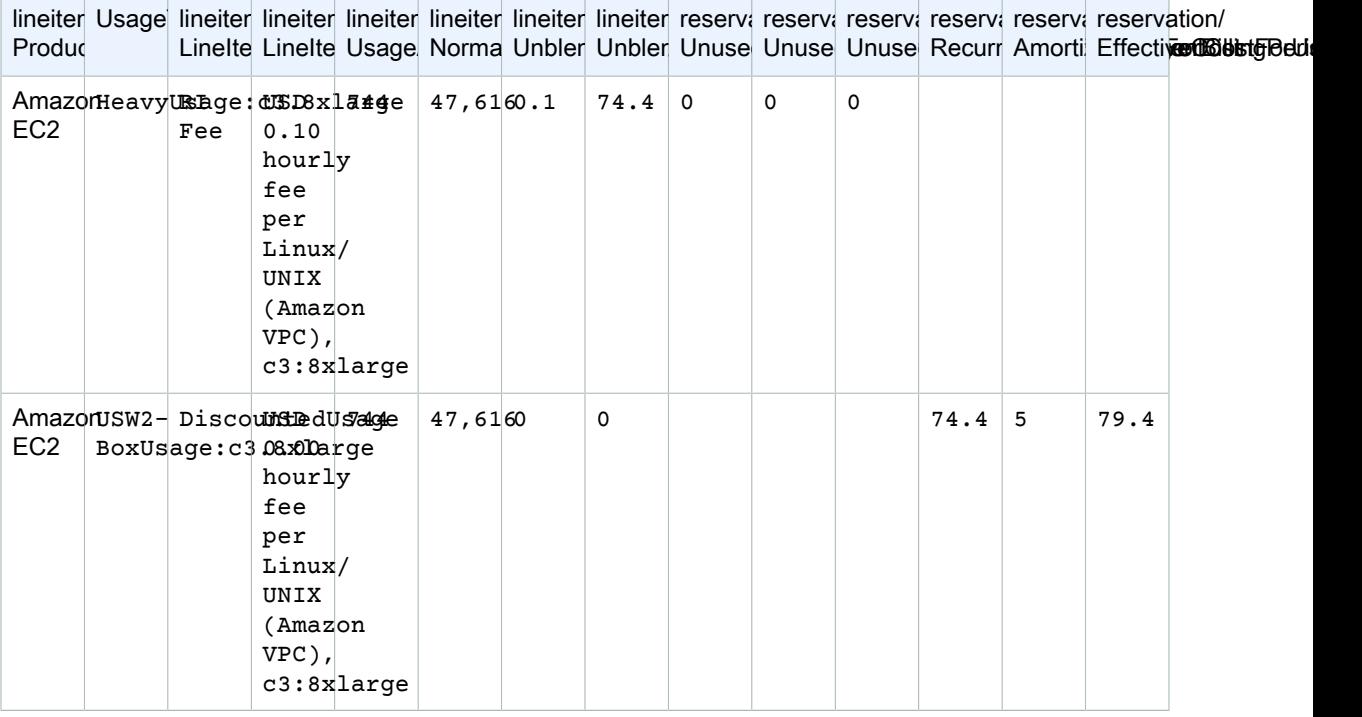

表2-全部RI使用中未使用的RI成本 AWS CUR

除了匹配 DBR/DBR-RT 支持的当前功能,AWS CUR 还具有以下优势:

- 使用 AWS CUR,您能够访问有关 DiscountedUsage 行项目的 EffectiveCost 的信息,其中包括定期和前 期费用。DBR 只包括定期费用。
- 在 AWS CUR 中,UsageType 字段未转换用于 DiscountedUsage 行项目,而 DBR 将此信息替换为 RI 费 用行项目信息。这是因为用户可以通过 ReservationARN 对 AWS CUR 中的行项目进行分组,以便了解哪 个 RI 对哪些使用量提供了折扣。
- 在 AWS CUR 中,不会转换 LineItemDescription 字段用于 RI 费用行项目。DBR 追加购买的小时和使用的 小时数。

### 方案 2 部分RI使用

RI 费用行项目有未使用成本和用量。

利用 DBR/DBR-RT,您可以通过参考 RI 费用行项目的字段 UsageQuantity 和 UnblendedCosts 来了解您的 未使用 RI 用量和成本。表 3 说明用来管理 DBR 和 DBR-RT 报告中的未使用 RI 成本的列和信息。

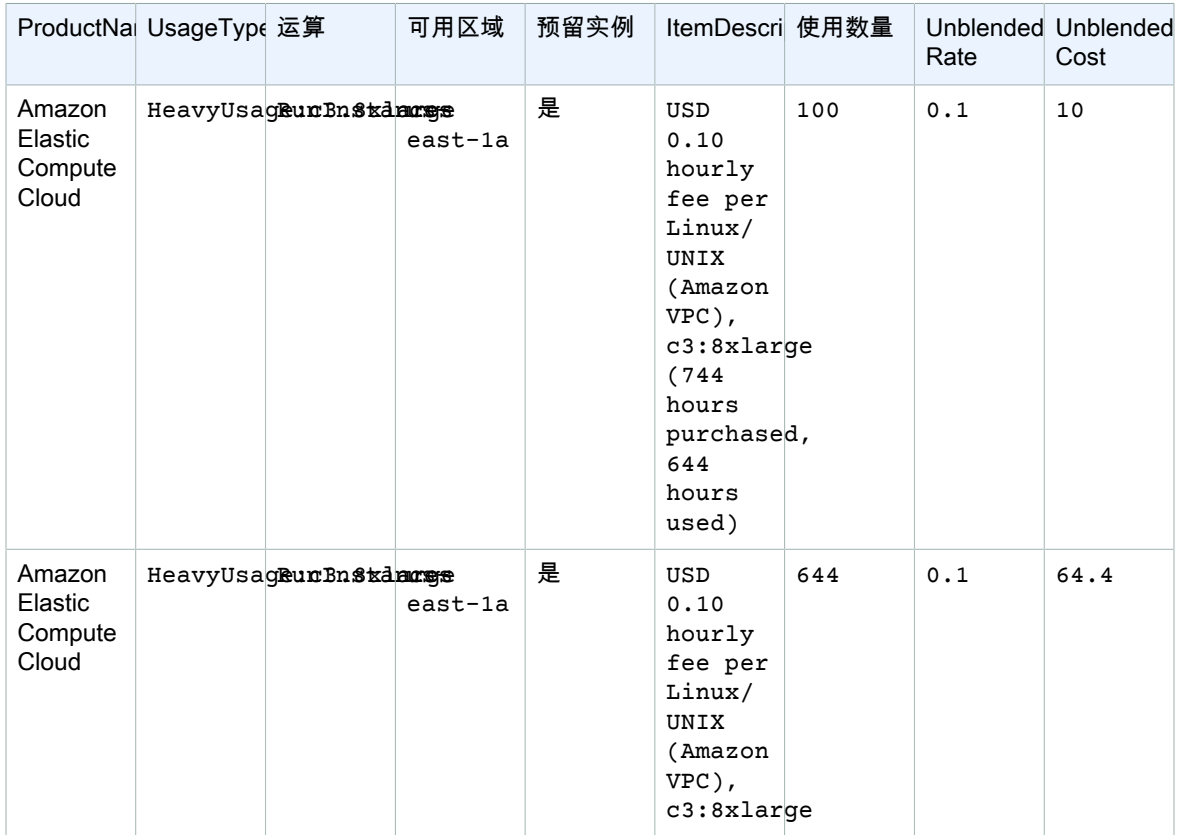

#### 表 3-DBR 和 DBR-RT 中与部分 RI 使用率相对应的未使用 RI 成本 (在 2019 年 6 月 17 日之前 )

利用 AWS CUR,您可以通过参考 RI 费用行项目的字段"reservation/ UnusedQuantity"和"reservation/ UnusedRecurringFee"了解您的未使用 RI 用量和成本。表 4 说明用来管理 AWS CUR 中的未使用 RI 成本的 当前列和信息。

#### 表4-下文所述部分RI使用未用RI成本 AWS CUR

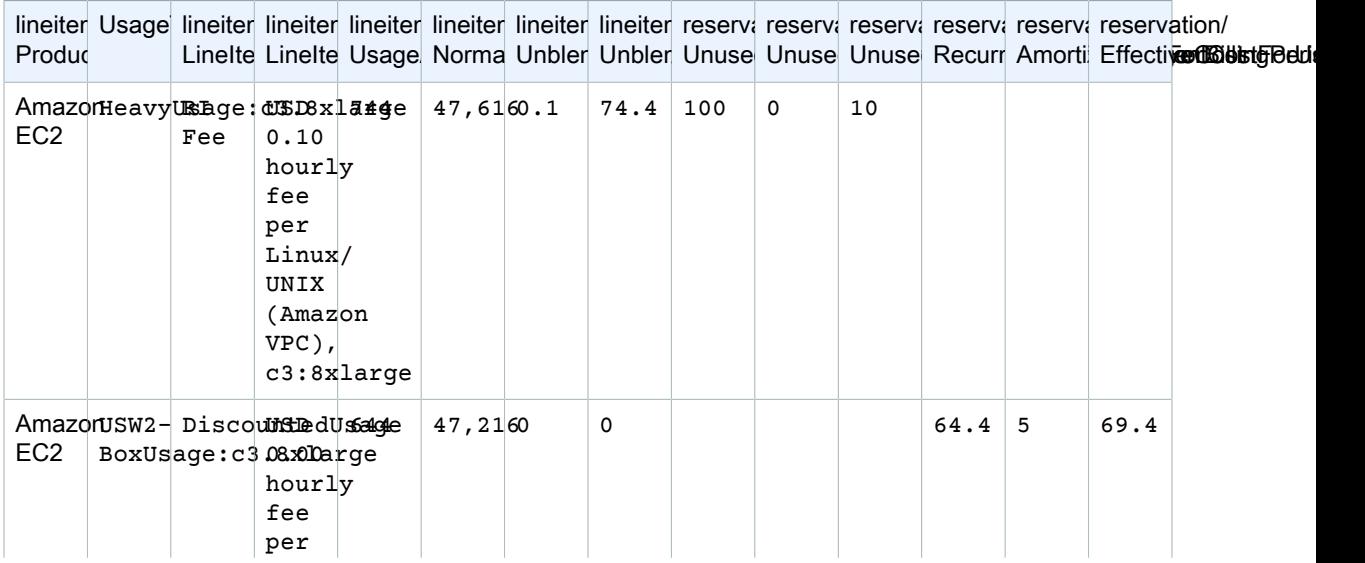

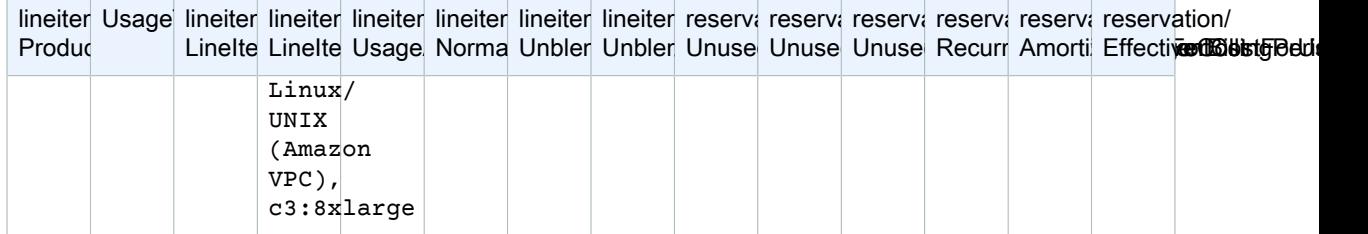

除了匹配 DBR/DBR-RT 支持的当前功能,AWS CUR 还具有以下优势:

• AWS CUR 有一个单独的列,表示RI费用单项商品的未使用数量vs.DBR/DBR-RT,这使使用数量列的未使用 小时数超载

### 方案三 容量预留

DBR/DBR-RT 筛选出容量预留相关的 UnusedBox 和 UnusedDed 用量类型行项目(当 RI 涵盖时),因为 RI 费用行项目已经在 UsageQuantity 和 UnblendedCost 字段中涵盖了未使用的量。表 5 说明用来管理 DBR 和 DBR-RT 报告中的未使用 RI 成本的列和信息。

表 5 – DBR 和 DBR-RT 中与容量预留场景相对应的未使用 RI 成本 ( 在 2019 年 6 月 17 日之前 )

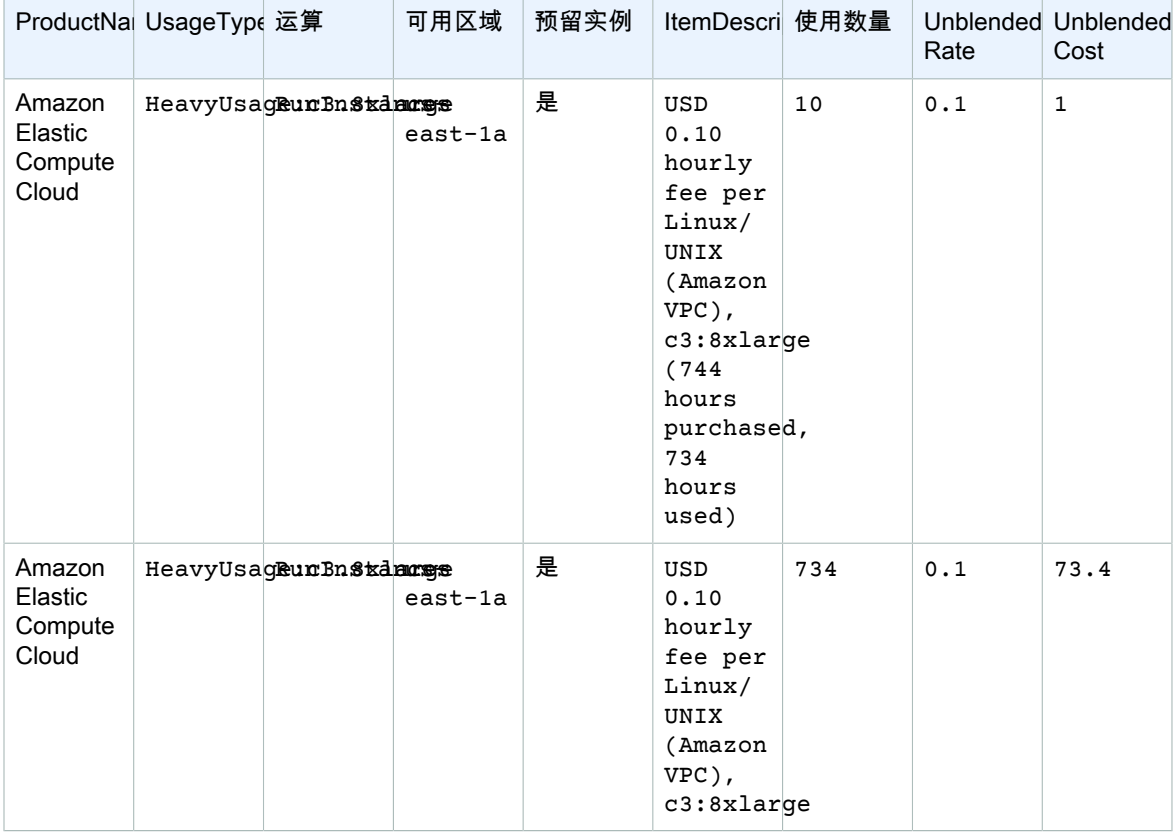

AWS CUR 将这些行项目显示为 DiscountedUsage。表 6 说明用来管理 AWS CUR 中的未使用 RI 成本的当 前列和信息。

表6–产能预订方案(在上)中未使用的RI成本 AWS CUR

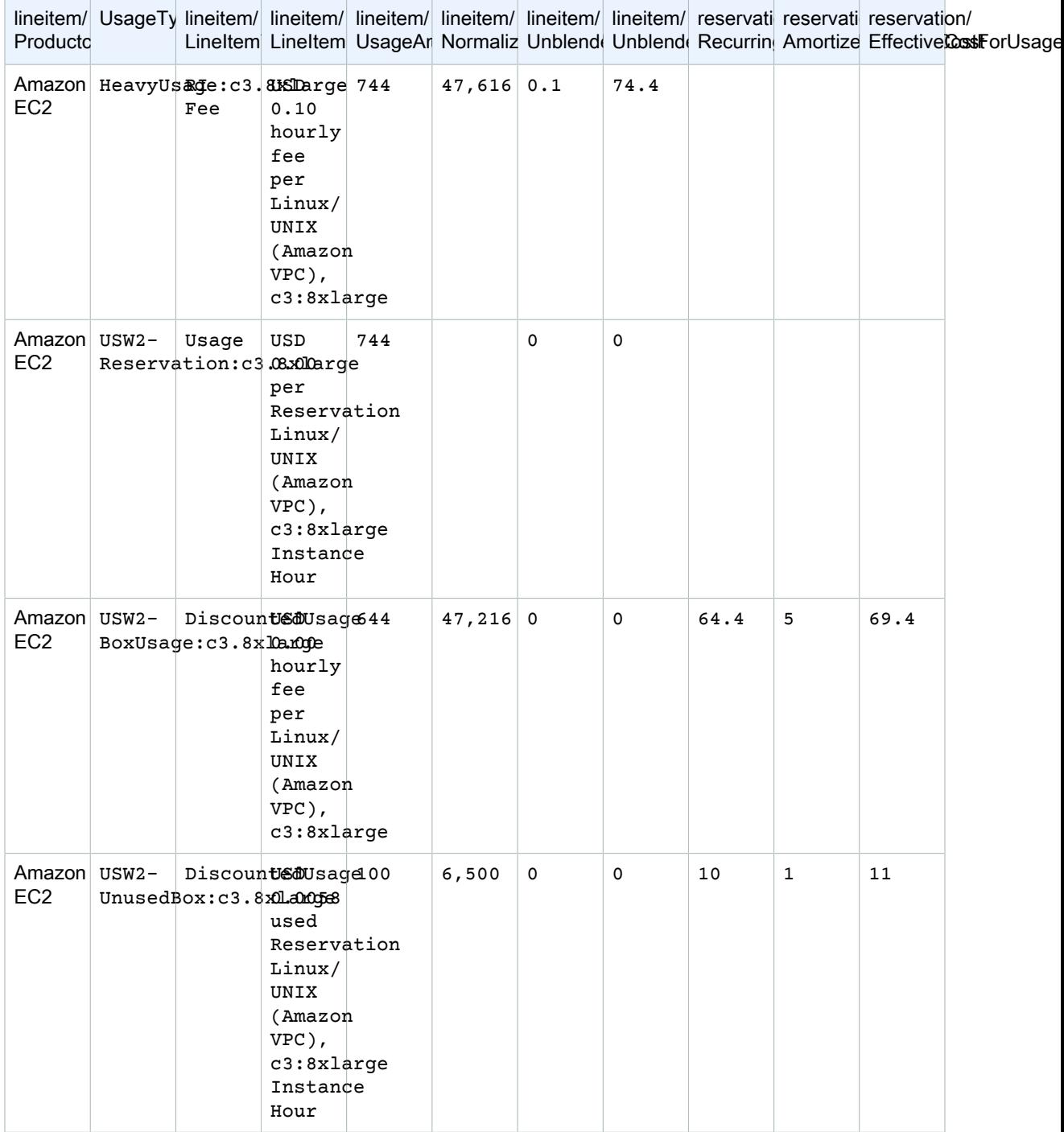

### 方案 4 灵活预订

利用 DBR/DBR-RT,您可以通过参考 RI 费用行项目的字段 UsageQuantity 和 UnblendedCosts 了解您的未 使用 RI 用量和成本。可以通过 ItemDescription 字段中存在的"已购买小时数"信息来确定 RI 费用行项目。表 9 说明用来管理 DBR 和 DBR-RT 报告中的未使用 RI 成本的列和信息。

表 7 – DBR 和 DBR-RT 中与大小灵活的 RI 场景相对应的未使用 RI 成本 ( 在 2019 年 6 月 17 日之前 )

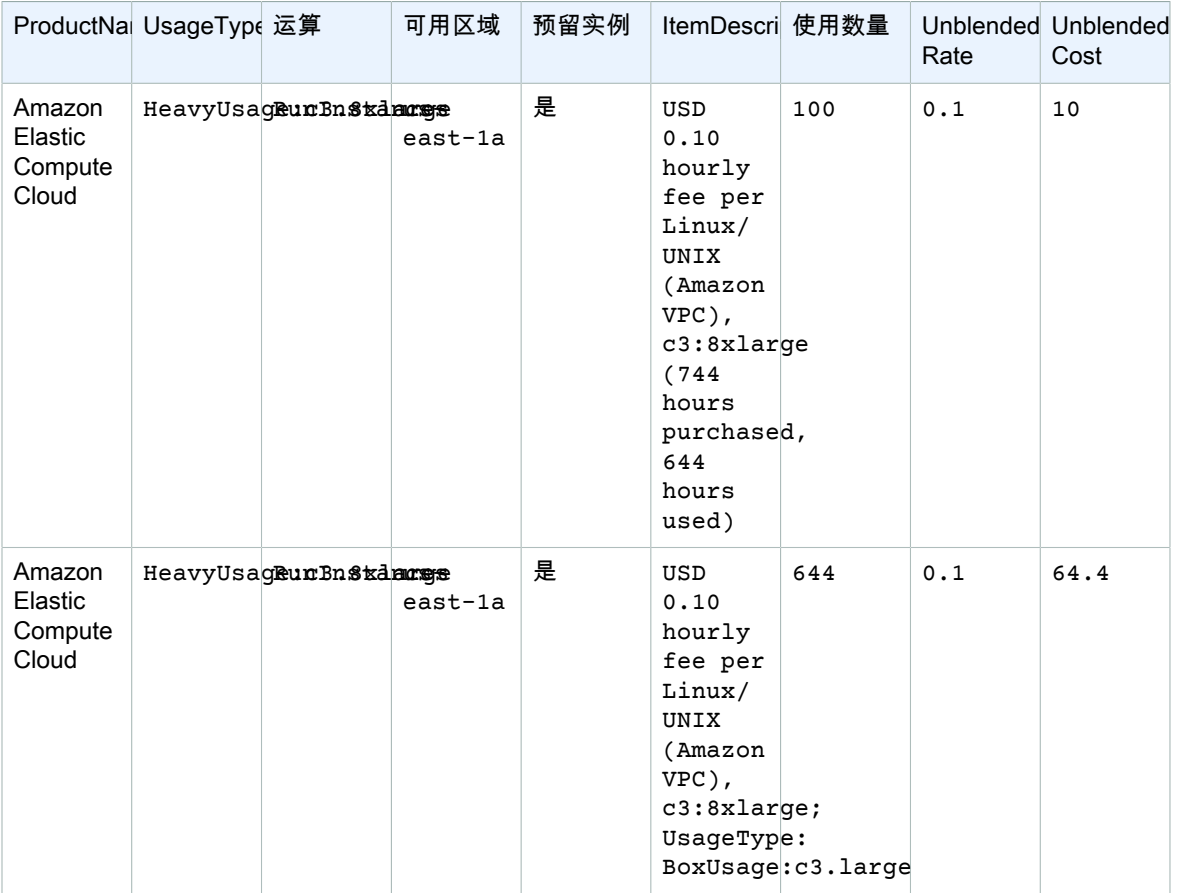

利用 AWS CUR,您可以通过参考 RI 费用行项目的字段"reservation/ UnusedQuantity"和"reservation/ UnusedRecurringFee"了解您的未使用 RI 用量和成本。表 8 说明用来管理 AWS CUR 中的未使用 RI 成本的 当前列和信息。

表10-下文中尺寸灵活RI方案的未使用RI成本 AWS CUR

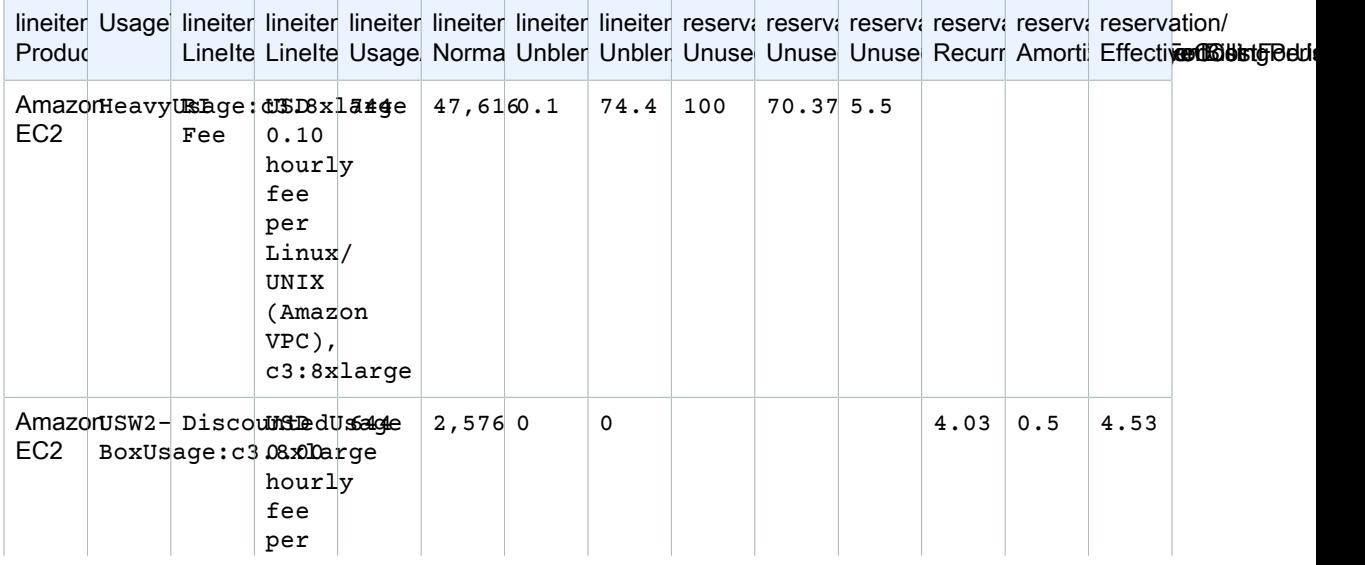
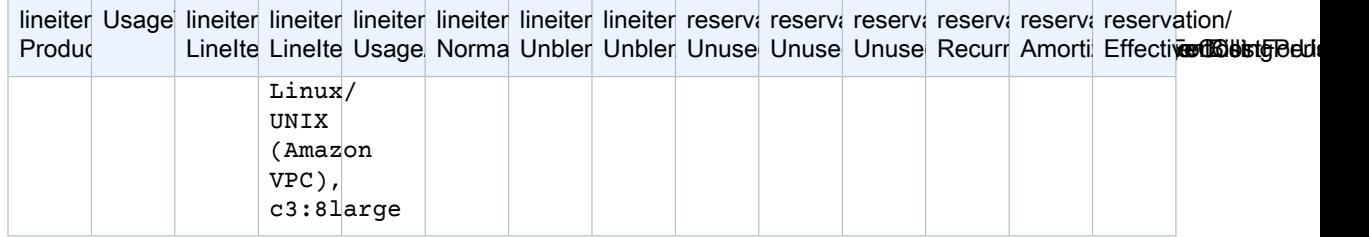

除了匹配 DBR/DBR-RT 支持的当前功能,AWS CUR 还具有以下优势:

- AWS CUR 具有 NormalizedUsageAmount 和数量。而 DBR / DBR-RT 没有表示此数量的列。
- AWS CUR UsageType 和 Operation 未转换用于 DiscountedUsage 行项目。DBR / DBR-RT 将这些值替 换为 RI 费用行项目。
- AWS CUR LineItemDescription 未转换用于 DiscountedUsage 行项目。在DBR/DBR-RT中,替换为RI费用 单项产品描述,并将折扣使用单项产品使用类型追加到串末尾,即"每个Linux/UNIX(AmazonVPC)每小时0.10 美元费用",c3:8xlarge;使用类型: BoxUsage:c3.large"

## 月度报告

可以从 Billing and Cost Management 控制台的 Bills (账单) 页面下载 AWS 估算费用的月度报告。

如果您使用 AWS Organizations,此报告仅适用于 主账户,并包括所有成员帐户的活动。会员帐户所有者只能 从 主账户. 更多信息,请参阅 [组织的统一开票](https://docs.amazonaws.cn/awsaccountbilling/latest/aboutv2/consolidated-billing.html) 在 AWS Billing and Cost Management 用户指南.

该报告包含账户所用的 AWS 产品、使用类型和操作的每个唯一组合所对应的行项目。估算报告每天可更新 多次。您可以通过选择账单周期来获取以前月份的报告 - 从您注册接收月度报告的月份的报告开始。您注册 之前的报告不可用。

## 月度成本分配

Important

月度成本分配报告功能将来不可用。强烈建议您改用 AWS 成本和使用率报告。

您可以为 AWS 资源创建自定义的成本分配标签集,通过它们描述 AWS 使用所对应的业务维度。您可以 通过这些标签集组织和跟踪 AWS 成本。许多 AWS 服务都在其功能集中公开了创建标签的方式。您可以 通过使用控制台、API 或 AWS 命令行界面 (CLI) 在这些服务中创建标签。有关更多信息,请参阅 [https://](https://docs.amazonaws.cn/awsaccountbilling/latest/aboutv2/cost-alloc-tags.html) [docs.amazonaws.cn/awsaccountbilling/latest/aboutv2/cost-alloc-tags.html](https://docs.amazonaws.cn/awsaccountbilling/latest/aboutv2/cost-alloc-tags.html) 中的AWS Billing and Cost Management 用户指南使用成本分配标签。

创建标签后,您可以获得月度成本分配报告。这基本上是包含成本分配标签集的月度报告。

## AWS 使用率报告

Important

AWS 使用率报告功能将来不可用。强烈建议您改用 AWS 成本和使用率报告。

您可以下载动态生成的 AWS 使用率报告。每个报告涵盖一项服务,您可以选择要包含的使用类型、操作和 时间段。您还可以选择数据聚合的方式。

## 联系客户支持

使用以下资源获取有关您的 AWS Billing and Cost Management 和 AWS 成本和使用率报告问题的帮助。

- [AWS 知识中心](http://www.amazonaws.cn/premiumsupport/knowledge-center/):这是找到有关您的 AWS CUR 或账单问题的答案的最快方式。我们建议您在此处开始。
- 账户和账单支持:如果您是 AWS 账户所有者,您可以免费获得账户和账单支持。只有个性化技术支持才 需要支持计划。有关更多信息,请访问 AWS Support [网站。](http://www.amazonaws.cn/support-plans/)
- 开设支持案例:您可以联系 AWS Support 并开设支持案例来进行问询。这是与 AWS Support 进行通信的 最直接方法。AWS Support 不会发布直接电话号码与代表联系,而是会通过以下过程给您打电话。

#### Note

要开立 AWS Support 案例并指定关于:账户和账单支持,您必须以根账户所有者身份登录 AWS, 或者拥有开立支持案例的 IAM 权限。有关更多信息,请参阅 AWS 支持用户指南中的[访问 AWS](https://docs.amazonaws.cn/awssupport/latest/user/getting-started.html#accessing-support) [Support](https://docs.amazonaws.cn/awssupport/latest/user/getting-started.html#accessing-support)。

#### 联系 AWS Support

- 1. 登录并导航到 [AWS Support 中心。](http://www.amazonaws.cn/support)如果出现提示,请输入您的账户的电子邮件地址和密码。
- 2. 选择 Open a new case。
- 3. 在 Open a new case (开立新案例) 页面上,选择 Account and Billing Support (账户和账单支持),然后 填写表单中的必填字段。
- 4. 选择您的响应首选项:
	- Web:您将收到来自 AWS Support 代表的电子邮件回复。
	- Phone (电话):您将收到来自 AWS Support 代表的电话。

#### **Note**

对于账单查询不提供即时消息发送支持。 如果您已关闭 AWS 账户,则仍可以登录以联系客户支持并查看以前的账单。

# AWS 成本和使用率报告中的安全性

AWS 的云安全性的优先级最高。作为 AWS 客户,您将从专为满足大多数安全敏感型组织的要求而打造的数 据中心和网络架构中受益。

AWS 成本和使用率报告是 AWS Billing and Cost Management 控制台中的一项功能。有关安全注意事项的 详细信息,请参阅 AWS Billing and Cost Management 用户指南 中的 [AWS Billing and Cost Management 中](https://docs.amazonaws.cn/awsaccountbilling/latest/aboutv2/security.html) [的安全性。](https://docs.amazonaws.cn/awsaccountbilling/latest/aboutv2/security.html)

有关访问控制和使用 AWS CUR 的 IAM 权限的更多信息,请参[阅管理访问权限概述。](https://docs.amazonaws.cn/awsaccountbilling/latest/aboutv2/control-access-billing.html)

## 配额和限制

下表描述 AWS 成本和使用率报告中的当前配额和限制。

## 成本和使用率报告

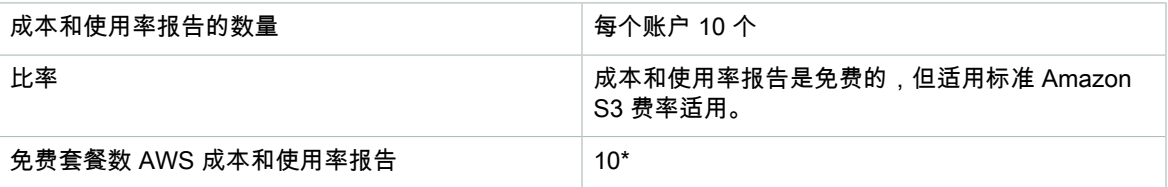

# <span id="page-76-0"></span>AWS 成本和使用率报告 用户指南的 文档历史记录

下表介绍了此版本的 AWS 成本和使用率报告 的文档。

最新文档更新: 2020年2月10日

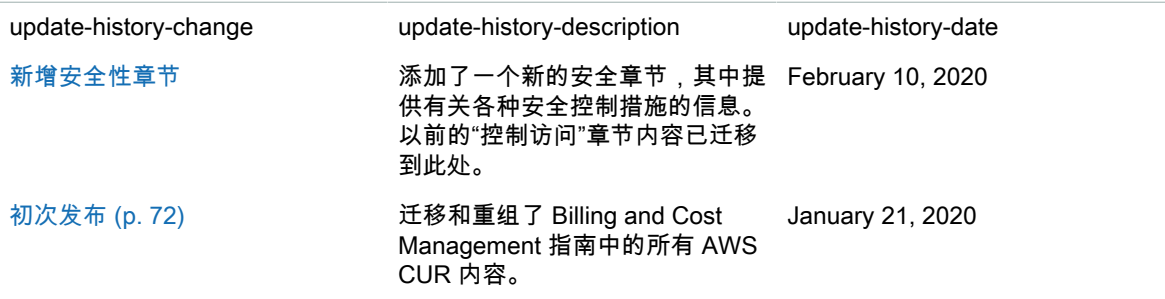

# AWS 词汇表

有关最新 AWS 术语,请参阅 AWS General Reference 中的 [AWS 词汇表](https://docs.amazonaws.cn/general/latest/gr/glos-chap.html)。

如果我们为英文版本指南提供翻译,那么如果存在任何冲突,将以英文版本指南为准。在提供翻译时使用机 器翻译。